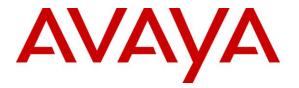

Avaya Solution & Interoperability Test Lab

Application Notes for Configuring EarthLink Complete SIP Trunking with Avaya Aura® Communication Manager Evolution Server 6.2, Avaya Aura® Session Manager 6.2 and Acme Packet Net-Net 3800 Session Border Controller – Issue 1.0

### Abstract

These Application Notes describe the steps to configure Session Initiation Protocol (SIP) Trunking between EarthLink Complete SIP Trunking and an Avaya SIP-enabled enterprise solution. The Avaya solution consists of Avaya Aura® Session Manager, Avaya Aura® Communication Manager Evolution Server, Acme Packet Net-Net 3800 Session Border Controller and various Avaya endpoints. EarthLink is a member of the Avaya DevConnect Service Provider program.

Information in these Application Notes has been obtained through DevConnect compliance testing and additional technical discussions. Testing was conducted via the DevConnect Program at the Avaya Solution and Interoperability Test Lab.

### 1. Introduction

These Application Notes describe the steps to configure Session Initiation Protocol (SIP) Trunking between EarthLink Complete SIP Trunking and an Avaya SIP-enabled enterprise solution. The Avaya solution consists of Avaya Aura® Session Manager, Avaya Aura® Communication Manager Evolution Server, Acme Packet Net-Net 3800 Session Border Controller (Acme SBC) and various Avaya endpoints.

Customers using this Avaya SIP-enabled enterprise solution with EarthLink Complete SIP Trunking are able to place and receive PSTN calls via a broadband WAN connection and the SIP protocol. This converged network solution is an alternative to traditional PSTN trunks such as ISDN-PRI.

# 2. General Test Approach and Test Results

The general test approach was to connect a simulated enterprise site to the EarthLink Complete SIP Trunking service via the public Internet and exercise the features and functionality listed in **Section 2.1**. The simulated enterprise site was comprised of Communication Manager, Session Manager and Acme SBC. Communication Manager and Session Manager were running on a single server as part of the Avaya Aura® Solution for Midsize Enterprise. However, these compliance test results are applicable to other server and media gateway platforms running similar versions of Communication Manager and Session Manager.

DevConnect Compliance Testing is conducted jointly by Avaya and DevConnect members. The jointly-defined test plan focuses on exercising APIs and/or standards-based interfaces pertinent to the interoperability of the tested products and their functionalities. DevConnect Compliance Testing is not intended to substitute full product performance or feature testing performed by DevConnect members, nor is it to be construed as an endorsement by Avaya of the suitability or completeness of a DevConnect member's solution.

### 2.1. Interoperability Compliance Testing

To verify SIP trunking interoperability, the following features and functionality were covered during the interoperability compliance test:

- Response to SIP OPTIONS queries
- Incoming PSTN calls to various phone types including Avaya H.323, SIP, digital, and analog telephones at the enterprise. All inbound PSTN calls were routed to the enterprise across the SIP trunk from the service provider.
- Outgoing PSTN calls from various phone types including H.323, SIP, digital, and analog telephones at the enterprise. All outbound PSTN calls were routed from the enterprise across the SIP trunk to the service provider.
- Inbound and outbound PSTN calls to/from Avaya one-X® Communicator (soft client). Avaya one-X® Communicator can place calls from the local computer or control a remote phone. Both of these modes were tested. Avaya one-X® Communicator also supports two Voice Over IP (VoIP) protocols: H.323 and SIP.

- Various call types including: local, long distance, international, outbound toll-free, and local directory assistance (411).
- Codecs G.711MU and G.729A
- DTMF transmission using RFC 2833
- Caller ID presentation and Caller ID restriction
- Response to incomplete call attempts and trunk errors
- Voicemail navigation for inbound and outbound calls
- Voicemail Message Waiting Indicator (MWI)
- User features such as hold and resume, internal call forwarding, transfer, and conference
- Off-net call forwarding and enterprise mobility (extension to cellular)

Items not supported or not tested included the following:

- EarthLink Complete SIP Trunking was not configured to send SIP OPTIONS messages during the compliance test but will respond to the OPTIONS messages sent by the Acme SBC.
- Inbound toll-free, operator, operator services (0 + 10 digits) and emergency calls (911) are supported but were not tested as part of the compliance test.
- The SIP REFER method is not supported for network redirection.
- A "302 Moved Temporarily" response with new Contact header is not supported for network redirection.
- T.38 Fax is not supported

#### 2.2. Test Results

Interoperability testing of EarthLink Complete SIP Trunking was completed with successful results for all test cases with the exception of the observations/limitations described below.

- SilenceSupp versus annexb for silence suppression: EarthLink uses the SIP SDP parameter SilenceSupp to signal support for silence suppression. Communication Manager uses the annexb parameter for this purpose. As a result, even though both sides are configured to enable silence suppression, neither side is able to signal this properly to the other. During the compliance test no user perceived problems were observed though silence suppression was most likely not achieved in all cases.
- **G.729 codec and Avaya 96x0 SIP Telephones**: It was observed that in order for this service to interwork with Avaya 96x0 SIP phones using G.729, it was necessary to enable use of the G.729B codec (enabling silence suppression) on the internal trunk between SIP endpoints and Session Manager. See Section 5.4 for configuration details.
- Avaya one-X® Communicator and "Other Phone" Mode: During the compliance test, dropped calls or no audio were observed during call transfer/conferencing with Avaya one-X® Communicator (H.323 and SIP) in "Other Phone" Mode. This is under investigation by Avaya. Use of Avaya one-X® Communicator in "Other Phone" Mode with Communication Manager 6.2 and this solution is not recommended.
- **Unexpected 127 RTP payload header**: During calls established using the G.711Mu codec, EarthLink sends some unexpected RTP packets with a payload type of 127

| CTM; | Reviewed:  |
|------|------------|
| SPOC | 10/22/2012 |

interspersed with the valid G.711MU RTP packets with payload type 0. No user perceived problems were observed as a result of these unexpected RTP packets.

• **Calling Party Number (PSTN transfers)**: The calling party number displayed on the PSTN phone is not updated to reflect the true connected party on calls that are transferred to the PSTN. After the call transfer is complete, the calling party number displays the number of the transferring party and not the actual connected party. Communication Manager provides the new connected party information by updating the Contact header in a re-INVITE message. EarthLink does not use the updated Contact header for displaying calling party information.

#### 2.3. Support

For technical support on the EarthLink Complete SIP Trunking Service, contact EarthLink Business Customer Care by using the support links provided at <u>www.earthlinkbusiness.com</u>.

Avaya customers may obtain documentation and support for Avaya products by visiting <u>http://support.avaya.com</u>. Selecting the **Support Contact Options** link followed by **Maintenance Support** provides the worldwide support directory for Avaya Global Services. Specific numbers are provided for both customers and partners based on the specific type of support or consultation services needed. Some services may require specific Avaya service support agreements. Alternatively, in the United States, (866) GO-AVAYA (866-462-8292) provides access to overall sales and service support menus.

## 3. Reference Configuration

**Figure 1** illustrates a sample Avaya SIP-enabled enterprise solution connected to EarthLink Complete SIP Trunking. This is the configuration used for compliance testing.

The Avaya components used to create the simulated customer site included:

- Communication Manager
- System Manager
- Session Manager
- Avaya G450 Media Gateway
- Avaya 1600-Series IP Telephones (H.323)
- Avaya 9600-Series IP Telephones (H.323 and SIP)
- Avaya one-X® Communicator (H.323 and SIP)
- Avaya A175 Desktop Video Device
- Avaya digital and analog telephones

Located at the edge of the enterprise is the Acme SBC. The Acme SBC has a public side that connects to the external network and a private side that connects to the enterprise network. All SIP and RTP traffic entering or leaving the enterprise flows through the Acme SBC. In this way, the Acme SBC can protect the enterprise against any SIP-based attacks. The Acme SBC provides network address translation at both the IP and SIP layers. For security reasons, any actual public IP addresses used in the configuration have been replaced with private IP addresses. Similarly, any references to real routable PSTN numbers have also been changed to numbers that can not be routed by the PSTN.

A separate trunk was created between Communication Manager and Session Manager to carry the service provider traffic. This was done so that any trunk or codec settings required by the service provider could be applied only to this trunk and not affect other enterprise SIP traffic. In addition, this trunk carried both inbound and outbound traffic.

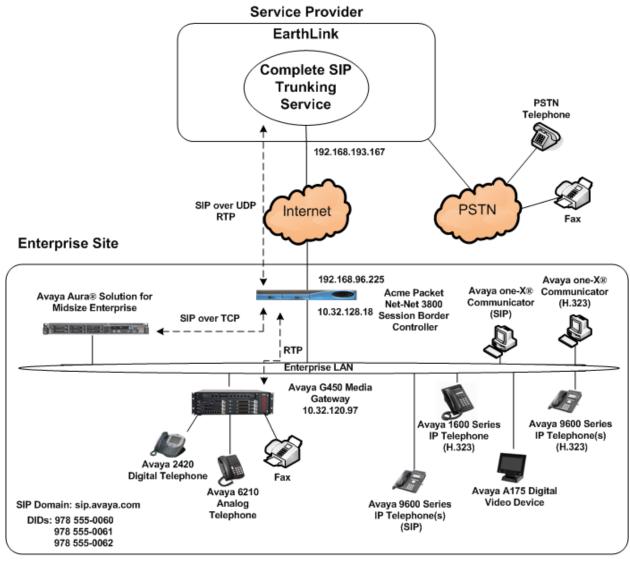

IP Addresses for Avaya Aura® Solution for Midsize Enterprise: Avaya Aura® System Manager – 10.32.120.100 Avaya Aura® Session Manager management – 10.32.120.99 Avaya Aura® Session Manager signaling – 10.32.120.98 Avaya Aura® Communication Manager – 10.32.120.1

#### Figure 1: Avaya IP Telephony Network using EarthLink Complete SIP Trunking

For inbound calls, the calls flow from the service provider to the Acme SBC then to Session Manager. Session Manager uses the configured dial patterns (or regular expressions) and routing policies to determine the recipient (in this case the Communication Manager) and on which link to send the call. Once the call arrives at Communication Manager, further incoming call treatment, such as incoming digit translations and class of service restrictions may be performed.

Outbound calls to the PSTN are first processed by Communication Manager and may be subject to outbound features such as automatic route selection, digit manipulation and class of service restrictions. Once Communication Manager selects the proper SIP trunk, the call is routed to

| CTM; | Reviewed:  |  |
|------|------------|--|
| SPOC | 10/22/2012 |  |

Solution & Interoperability Test Lab Application Notes ©2012 Avaya Inc. All Rights Reserved. Session Manager. The Session Manager once again uses the configured dial patterns (or regular expressions) to determine the route to the Acme SBC. From the Acme SBC, the call is sent to EarthLink Complete SIP Trunking.

For the compliance test, the enterprise sent 11 digits in the destination headers (e.g., Request-URI and To) and sent 10 digits in the source headers (e.g., From, Contact, and P-Asserted-Identity (PAI)) of the SIP messaging. EarthLink sent 10 digits in both the source and destination headers.

## 4. Equipment and Software Validated

The following equipment and software were used for the sample configuration provided:

| Avaya IP Telephony S                                                                  | olution Components                                                                      |
|---------------------------------------------------------------------------------------|-----------------------------------------------------------------------------------------|
| Equipment/Software                                                                    | Release/Version                                                                         |
| Avaya Aura® Solution For Midsize Enterprise<br>running on an HP Proliant DL360 Server | 6.2                                                                                     |
| - Avaya Aura® System Manager                                                          | 6.2 SP2<br>(Build 6.2.0.0.15669-6.2.12.202)<br>(Software Update Revision 6.2.14.1.1925) |
| - Avaya Aura® Session Manager                                                         | 6.2 SP2<br>(Build 6.2.2.0.622005)                                                       |
| - Avaya Aura® Communication Manager                                                   | 6.2 SP2<br>(Build R016x.02.0.823.0-19883)                                               |
| - Avaya Aura® Communication Manager<br>Messaging                                      | 6.2 SP0<br>(Build CMM-02.0.823.0-0002)                                                  |
| - System Platform                                                                     | 6.2.1.0.9                                                                               |
| Avaya G450 Media Gateway                                                              | 31.22.0                                                                                 |
| Avaya 1608 IP Telephone (H.323) running<br>Avaya one-X® Deskphone Value Edition       | 1.3 SP1                                                                                 |
| Avaya 9640G IP Telephone (H.323) running<br>Avaya one-X® Deskphone Edition            | 3.1 SP4 (3.1.04S)                                                                       |
| Avaya 9641G IP Telephone (H.323) running<br>Avaya one-X® Deskphone Edition            | 6.2 SP1 (S6.2119)                                                                       |
| Avaya 9630 IP Telephone (SIP) running Avaya<br>one-X® Deskphone SIP Edition           | 2.6 SP6 (2.6.6)                                                                         |
| Avaya 9611 IP Telephone (SIP) running Avaya<br>one-X® Deskphone SIP Edition           | 6.0 SP3 (6.0.3)                                                                         |
| Avaya A175 Desktop Video Device with Avaya<br>Flare® Experience                       | 1.1                                                                                     |
| Avaya one-X® Communicator (H.323 or SIP)                                              | 6.1 SP5<br>(Build 6.1.5.07-SP5-37495)                                                   |

| Avaya 2420 Digital Telephone                          | n/a                         |  |  |  |
|-------------------------------------------------------|-----------------------------|--|--|--|
| Avaya 6210 Analog Telephone                           | n/a                         |  |  |  |
| Acme Packet Net-Net 3800 Session Border               | SC6.2.0 MR-3 GA (Build 619) |  |  |  |
| Controller                                            |                             |  |  |  |
| EarthLink Complete SIP Trunking Solution Components   |                             |  |  |  |
| Component Release                                     |                             |  |  |  |
| Metaswitch Softswitch                                 | 7.4                         |  |  |  |
| Acme Packet Net-Net 4500 Session Border<br>Controller | 6.1.0 M7P4                  |  |  |  |

#### **Table 1: Equipment and Software Tested**

The specific configuration above was used for the compliance testing. Note that this solution will be compatible with other Avaya Server and Media Gateway platforms running similar versions of Communication Manager and Session Manager.

## 5. Configure Avaya Aura® Communication Manager

This section describes the procedure for configuring Communication Manager for EarthLink Complete SIP Trunking. A SIP trunk is established between Communication Manager and Session Manager for use by signaling traffic to and from EarthLink. It is assumed the general installation of Communication Manager, Avaya G450 Media Gateway and Session Manager has been previously completed and is not discussed here.

The Communication Manager configuration was performed using the System Access Terminal (SAT). Some screens in this section have been abridged and highlighted for brevity and clarity in presentation. Note that the IP addresses and phone numbers shown throughout these Application Notes have been edited so that the actual public IP addresses of the network elements and public PSTN numbers are not revealed.

### 5.1. Licensing and Capacity

Use the **display system-parameters customer-options** command to verify that the **Maximum Administered SIP Trunks** value on **Page 2** is sufficient to support the desired number of simultaneous SIP calls across all SIP trunks at the enterprise including any trunks to the service provider. The example shows that **12000** SIP trunks are available and **275** are in use. The license file installed on the system controls the maximum values for these attributes. If a required feature is not enabled or there is insufficient capacity, contact an authorized Avaya sales representative to add additional capacity.

```
2 of 11
display system-parameters customer-options
                                                                Page
                               OPTIONAL FEATURES
IP PORT CAPACITIES
                                                              USED
                    Maximum Administered H.323 Trunks: 12000 0
          Maximum Concurrently Registered IP Stations: 18000 4
            Maximum Administered Remote Office Trunks: 12000 0
Maximum Concurrently Registered Remote Office Stations: 18000 0
            Maximum Concurrently Registered IP eCons: 128
                                                              0
 Max Concur Registered Unauthenticated H.323 Stations: 100
                                                              0
                       Maximum Video Capable Stations: 18000 0
                  Maximum Video Capable IP Softphones: 18000 3
                      Maximum Administered SIP Trunks: 12000 275
 Maximum Administered Ad-hoc Video Conferencing Ports: 12000 0
```

#### 5.2. System Features

Use the **change system-parameters features** command to set the **Trunk-to-Trunk Transfer** field to **all** to allow incoming calls from the PSTN to be transferred to another PSTN endpoint. If for security reasons, incoming calls should not be allowed to transfer back to the PSTN then leave the field set to **none**.

On **Page 9**, verify that a text string has been defined to replace the Calling Party Number (CPN) for restricted or unavailable calls. This text string is entered in the two fields highlighted below. The compliance test used the value of **anonymous** for both.

```
9 of 19
change system-parameters features
                                                               Page
                        FEATURE-RELATED SYSTEM PARAMETERS
CPN/ANI/ICLID PARAMETERS
  CPN/ANI/ICLID Replacement for Restricted Calls: anonymous
  CPN/ANI/ICLID Replacement for Unavailable Calls: anonymous
DISPLAY TEXT
                                       Identity When Bridging: principal
                                        User Guidance Display? n
Extension only label for Team button on 96xx H.323 terminals? n
INTERNATIONAL CALL ROUTING PARAMETERS
                Local Country Code:
          International Access Code:
ENBLOC DIALING PARAMETERS
  Enable Enbloc Dialing without ARS FAC? n
CALLER ID ON CALL WAITING PARAMETERS
     Caller ID on Call Waiting Delay Timer (msec): 200
```

#### 5.3. IP Node Names

Use the **change node-names ip** command to verify that node names have been previously defined for the IP addresses of the server running Communication Manager (**procr**) and for Session Manager (**SM**). These node names will be needed for defining the service provider signaling group in **Section 5.6**.

| change node-na | mes ip       |               | Page | 1 of | 2 |
|----------------|--------------|---------------|------|------|---|
|                |              | IP NODE NAMES |      |      |   |
| Name           | IP Address   |               |      |      |   |
| SM             | 10.32.120.98 |               |      |      |   |
| default        | 0.0.0.0      |               |      |      |   |
| nwk-aes1       | 10.32.120.3  |               |      |      |   |
| procr          | 10.32.120.1  |               |      |      |   |
| procr6         | ::           |               |      |      |   |

### 5.4. Codecs

Use the **change ip-codec-set** command to define a list of codecs to use for calls between the enterprise and the service provider. The list should include the codecs and preferred order defined by EarthLink. For the compliance test, codecs G.729B and G.711MU were tested using ip-codec-set 4. To configure the codecs, enter the codecs in the **Audio Codec** column of the table in the order of preference. Default values can be used for all other fields.

In order to use G.729 with Avaya SIP endpoints and this solution, G.729B must also be enabled on the internal SIP trunk used by the SIP phones with Session Manager. Typically, G.711MU is already enabled on this trunk. For the compliance test this was ip-codec-set 3 which is not shown but it is similar to ip-codec-set 4 shown below.

```
change ip-codec-set 4
                        IP Codec Set
   Codec Set: 4
                         Frames
   Audio
               Silence
                                    Packet
   Codec
               Suppression Per Pkt Size(ms)
1: G.729B
                   n
                             2
                                     20
2: G.711MU
                    n
                             2
                                     20
3:
```

1 of

Page

2

#### On Page 2, set the Fax Mode to t.38-standard.

| change ip-co                               | odec-set 4 |                                | Page | <b>2</b> of | 2 |
|--------------------------------------------|------------|--------------------------------|------|-------------|---|
|                                            | IP Code    | c Set                          |      |             |   |
|                                            | All        | ow Direct-IP Multimedia? r     | 1    |             |   |
| <b>FAX</b><br>Modem<br>TDD/TTY<br>Clear-cl |            | Redundancy<br>0<br>0<br>3<br>0 |      |             |   |

#### 5.5. IP Network Region

Create a separate IP network region for the service provider trunk. This allows for separate codec or quality of service settings to be used (if necessary) for calls between the enterprise and the service provider versus calls within the enterprise or elsewhere. For the compliance test, IP-network-region 4 was chosen for the service provider trunk. Use the **change ip-network-region 4** command to configure region 4 with the following parameters:

- Set the **Authoritative Domain** field to match the SIP domain of the enterprise. In this configuration, the domain name is **sip.avaya.com**. This name appears in the "From" header of SIP messages originating from this IP region.
- Enter a descriptive name in the **Name** field.
- Enable **IP-IP Direct Audio** (shuffling) to allow audio traffic to be sent directly between IP endpoints without using media resources in the Avaya Media Gateway. Set both **Intra-region** and **Inter-region IP-IP Direct Audio** to **yes.** This is the default setting. Shuffling can be further restricted at the trunk level on the Signaling Group form.
- Set the **Codec Set** field to the IP codec set defined in **Section 5.4**.
- Default values can be used for all other fields.

```
1 of 20
change ip-network-region 4
                                                              Page
                              IP NETWORK REGION
 Region: 4
               Authoritative Domain: sip.avaya.com
Location:
   Name: SP Region
MEDIA PARAMETERS
                               Intra-region IP-IP Direct Audio: yes
     Codec Set: 4
                             Inter-region IP-IP Direct Audio: yes
  UDP Port Min: 2048
                                         IP Audio Hairpinning? n
  UDP Port Max: 3329
DIFFSERV/TOS PARAMETERS
Call Control PHB Value: 46
       Audio PHB Value: 46
       Video PHB Value: 26
802.1P/Q PARAMETERS
Call Control 802.1p Priority: 6
      Audio 802.1p Priority: 6
       Video 802.1p Priority: 5
                                 AUDIO RESOURCE RESERVATION PARAMETERS
H.323 IP ENDPOINTS
                                                       RSVP Enabled? n
 H.323 Link Bounce Recovery? y
 Idle Traffic Interval (sec): 20
  Keep-Alive Interval (sec): 5
          Keep-Alive Count: 5
```

On **Page 4**, define the IP codec set to be used for traffic between region 4 and region 1. Enter the desired IP codec set in the **codec set** column of the row with destination region (**dst rgn**) 1. Default values may be used for all other fields. The example below shows the settings used for the compliance test. It indicates that codec set 4 will be used for calls between region 4 (the service provider region) and region 1 (the rest of the enterprise). Creating this table entry for IP network region 4 will automatically create a complementary table entry on the IP network region 1 form for destination region 4. This complementary table entry can be viewed using the **display ip-network-region 1** command and navigating to **Page 4** (not shown).

```
change ip-network-region 4
                                                                4 of
                                                                     20
                                                         Page
Source Region: 4 Inter Network Region Connection Management
                                                              Т
                                                                     М
                                                             G A
                                                                     t
dst codec direct WAN-BW-limits Video Intervening
                                                        Dyn A G
                                                                     С
rgn set WAN Units Total Norm Prio Shr Regions
                                                         CAC R L
                                                                     е
1
     4
          V
              NoLimit
                                                              n
                                                                     t
2
3
4
     4
                                                                all
```

#### 5.6. Signaling Group

Use the **add signaling-group** command to create a signaling group between Communication Manager and Session Manager for use by the service provider trunk. This signaling group is used for inbound and outbound calls between the service provider and the enterprise. For the compliance test, signaling group 4 was used for this purpose and was configured using the parameters highlighted below.

- Set the **Group Type** field to **sip**.
- Set the **Transport Method** to the recommended default value of **tls** (Transport Layer Security). For ease of troubleshooting during testing, part of the compliance test was conducted with the **Transport Method** set to **tcp**. The transport method specified here is used between Communication Manager and Session Manager.
- Set the **IMS Enabled** field to **n**. This specifies the Communication Manager will serve as an Evolution Server for Session Manager.
- Set the **Peer Detection Enabled** field to y. The **Peer-Server** field will initially be set to **Others** and can not be changed via administration. Later, the **Peer-Server** field will automatically change to **SM** once Communication Manager detects its peer as a Session Manager.
- Set the Near-end Node Name to procr. This node name maps to the IP address of Communication Manager as defined in Section 5.3.
- Set the **Far-end Node Name** to **SM**. This node name maps to the IP address of Session Manager as defined in **Section 5.3**.
- Set the Near-end Listen Port and Far-end Listen Port to a valid unused port instead of the default well-known port value. (For TLS, the well-known port value is 5061 and for TCP the well-known port value is 5060). At the time of Session Manager installation, a

| CTM; | Reviewed:  |  |
|------|------------|--|
| SPOC | 10/22/2012 |  |

SIP connection between Communication Manager and Session Manager would have been established for use by all Communication Manager SIP traffic using the well-known port value for TLS or TCP. By creating a new signaling group with a separate port value, a separate SIP connection is created between Communication Manager and Session Manager for SIP traffic to the service provider. As a result, any signaling group or trunk group settings (Section 5.7) will only affect the service provider traffic and not other SIP traffic at the enterprise. The compliance test was conducted with the Near-end Listen Port and Far-end Listen Port set to 5260.

- Set the **Far-end Network Region** to the IP network region defined for the service provider in **Section 5.5**.
- Set the **Far-end Domain** to the domain of the enterprise.
- Set **Direct IP-IP Audio Connections** to **y**. This field will enable media shuffling on the SIP trunk allowing Communication Manager to redirect media traffic directly between the SIP trunk and the enterprise endpoint.
- Set the **DTMF over IP** field to **rtp-payload**. This value enables Communication Manager to send DTMF transmissions using RFC 2833.
- Set the Alternate Route Timer to 15. This defines the number of seconds that Communication Manager will wait for a response (other than 100 Trying) to an outbound INVITE before selecting another route. If an alternate route is not defined, then the call is cancelled after this interval.
- 2 add signaling-group 4 Page 1 of SIGNALING GROUP Group Number: 4 Group Type: sip IMS Enabled? n Transport Method: tls Q-SIP? n IP Video? n Enforce SIPS URI for SRTP? y Peer Detection Enabled? y Peer Server: SM Near-end Node Name: procr Far-end Node Name: SM Near-end Listen Port: 5260 Far-end Listen Port: 5260 Far-end Network Region: 4 Far-end Secondary Node Name: Far-end Domain: sip.avaya.com Bypass If IP Threshold Exceeded? n Incoming Dialog Loopbacks: eliminate RFC 3389 Comfort Noise? n DTMF over IP: rtp-payload Direct IP-IP Audio Connections? y Session Establishment Timer(min): 3 IP Audio Hairpinning? n Enable Layer 3 Test? y Initial IP-IP Direct Media? n H.323 Station Outgoing Direct Media? n Alternate Route Timer(sec): 15
- Default values may be used for all other fields.

### 5.7. Trunk Group

Use the **add trunk-group** command to create a trunk group for the signaling group created in **Section 5.6**. For the compliance test, trunk group 4 was configured using the parameters highlighted below.

- Set the Group Type field to sip.
- Enter a descriptive name for the **Group Name**.
- Enter an available trunk access code (TAC) that is consistent with the existing dial plan in the **TAC** field.
- Set the **Service Type** field to **public-ntwrk**.
- Set Member Assignment Method to auto.
- Set the **Signaling Group** to the signaling group shown in the previous step.
- Set the **Number of Members** field to the number of trunk members in the SIP trunk group. This value determines how many simultaneous SIP calls can be supported by this trunk.
- Default values were used for all other fields.

```
add trunk-group 4Page 1 of 21Group Number: 4Group Type: sip<br/>COR Reports: yCDR Reports: yGroup Name: SP Trunk<br/>Direction: two-wayOutgoing Display? nCOR: 1<br/>Dight Service:TN: 1<br/>TAC: *04Dial Access? n<br/>Queue Length: 0Outgoing Display? nNight Service:Service Type: public-ntwrkAuth Code? nMember Assignment Method: auto<br/>Signaling Group: 4<br/>Number of Members: 10
```

On **Page 2**, the **Redirect On OPTIM Failure** value is the amount of time (in milliseconds) that Communication Manager will wait for a response (other than 100 Trying) to a pending INVITE sent to an EC500 remote endpoint before selecting another route. If another route is not defined, then the call is cancelled after this interval. This time interval should be set to a value equal to the **Alternate Route Timer** on the signaling group form described in **Section 5.6**.

Verify that the **Preferred Minimum Session Refresh Interval** is set to a value acceptable to the service provider. This value defines the interval that re-INVITEs must be sent to keep the active session alive. For the compliance test, the value of **900** seconds was used.

```
change trunk-group 4
Group Type: sip
TRUNK PARAMETERS
Unicode Name: auto
CREdirect On OPTIM Failure: 15000
SCCAN? n
Digital Loss Group: 18
Preferred Minimum Session Refresh Interval(sec): 900
Disconnect Supervision - In? y Out? y
XOIP Treatment: auto Delay Call Setup When Accessed Via IGAR? n
```

On **Page 3**, set the **Numbering Format** field to **private**. This field specifies the format of the calling party number (CPN) sent to the far-end. Beginning with Communication Manager 6.0, public numbers are automatically preceded with a + sign (E.164 numbering format) when passed in the SIP From, Contact and P-Asserted Identity headers. To remove the + sign, the **Numbering Format** was set to **private** and the **Numbering Format** in the route pattern was set to **unk-unk** (see Section 5.9).

Set the **Replace Restricted Numbers** and **Replace Unavailable Numbers** fields to y. This will allow the CPN displayed on local endpoints to be replaced with the value set in **Section 5.2**, if the inbound call enabled CPN block. For outbound calls, these same settings request that CPN block be activated on the far-end destination if a local user requests CPN block on a particular call routed out this trunk. Default values were used for all other fields.

```
add trunk-group 4

TRUNK FEATURES

ACA Assignment? n

Measured: none

Maintenance Tests? y

Mumbering Format: private

UUI Treatment: service-provider

Replace Restricted Numbers? y

Replace Unavailable Numbers? y

Modify Tandem Calling Number: no

Show ANSWERED BY on Display? y

DSN Term? n
```

On Page 4, set the Network Call Redirection field to n. Set the Send Diversion Header field to y and the Support Request History field to n. The Send Diversion Header field provides additional information to the network if the call has been re-directed. These settings are needed by EarthLink to support call forwarding of inbound calls back to the PSTN and some Extension to Cellular (EC500) call scenarios.

Set the **Telephone Event Payload Type** to **101**, the value preferred by EarthLink.

| add trunk-group 4 PROTOCOL VARIATION                                                                                                    | Page 4 of 21<br>NS                         |
|----------------------------------------------------------------------------------------------------|--------------------------------------------|
| Mark Users as Phone?<br>Prepend '+' to Calling Number?<br>Send Transferring Party Information?<br>Network Call Redirection?<br>Send Diversion Header?<br>Support Request History?<br>Telephone Event Payload Type: | n<br>n<br><b>n</b><br><b>y</b><br><b>n</b> |
| Convert 180 to 183 for Early Media?<br>Always Use re-INVITE for Display Updates?<br>Identity for Calling Party Display:<br>Block Sending Calling Party Location in INVITE?<br>Enable Q-SIP?                        | n<br>P-Asserted-Identity<br>n              |

18 of 80

### 5.8. Calling Party Information

The calling party number is sent in the SIP "From", "Contact" and "PAI" headers. Since private numbering was selected to define the format of this number (Section 5.7), use the change **private-numbering** command to create an entry for each extension which has a DID assigned. The DID number will be assigned by the SIP service provider. It is used to authenticate the caller.

In the sample configuration, three DID numbers were assigned for testing. These three numbers were assigned to the three extensions 50003, 50006 and 50015. Thus, these same 10-digit numbers were used in the outbound calling party information on the service provider trunk when calls were originated from these three extensions.

| chai | nge private-n | umbering 0 |             |             | Page                | 1 of | 2 |
|------|---------------|------------|-------------|-------------|---------------------|------|---|
|      |               |            | NUMBERING - | PRIVATE FOI | RMAT                |      |   |
| Ext  | Ext           | Trk        | Private     | Total       |                     |      |   |
| Len  | Code          | Grp(s)     | Prefix      | Len         |                     |      |   |
|      |               |            |             |             | Total Administered: | 4    |   |
| 5    | 5             |            |             | 5           | Maximum Entries:    | 240  |   |
| 5    | 50003         | 4          | 9785550060  | 10          |                     |      |   |
| 5    | 50006         | 4          | 9785550061  | 10          |                     |      |   |
| 5    | 50015         | 4          | 9785550062  | 10          |                     |      |   |

In a customer environment, normally the DID number is comprised of the local extension plus a prefix. If this is true, then a single private numbering entry can be applied for all extensions. In the example below, all stations with a 5-digit extension beginning with 5 and using trunk 4 will send the calling party number as the **Private Prefix** plus the extension number.

| change private-r    | 2             | NUMBERING -       | PRIVATE FOR    | Pag<br>MAT        | e 1 of | 2 |
|---------------------|---------------|-------------------|----------------|-------------------|--------|---|
| Ext Ext<br>Len Code | Trk<br>Grp(s) | Private<br>Prefix | Total<br>Len   | Total Administere | d• 2   |   |
| 5 5<br><b>5 5</b>   | 4             | 97855             | 5<br><b>10</b> | Maximum Entries   |        |   |
| 5 5                 | 4             | 91055             | 10             |                   |        |   |

### 5.9. Outbound Routing

In these Application Notes, the Automatic Route Selection (ARS) feature is used to route outbound calls via the SIP trunk to the service provider. In the sample configuration, the single digit 9 is used as the ARS access code. Enterprise callers will dial 9 to reach an "outside line". This common configuration is illustrated below with little elaboration. Use the **change dialplan analysis** command to define a dialed string beginning with **9** of length **1** as a feature access code (**fac**).

| change dialplan analysis                                                                                                    |                               |                  | Page            | 1 of   | 12 |
|----------------------------------------------------------------------------------------------------|-------------------------------|------------------|-----------------|--------|----|
|                                                                                                    | DIAL PLAN ANALY<br>Location:  |                  | rcent F         | ull: 2 |    |
| Dialed         Total Call           String         Length Type           0         1         attd           1         5         ext           5         5         ext           9         1         fac           *         3         dac           #         3         dac | Dialed Total<br>String Length | Dialed<br>String | Total<br>Length |        |    |

Use the **change feature-access-codes** command to configure **9** as the **Auto Route Selection** (**ARS**) – **Access Code 1**.

| change feature-access-codes                               | Page  | 1 of | 11 |
|-----------------------------------------------------------|-------|------|----|
| FEATURE ACCESS CODE (FAC)                                 |       |      |    |
| Abbreviated Dialing List1 Access Code: *10                |       |      |    |
| Abbreviated Dialing List2 Access Code: *12                |       |      |    |
| Abbreviated Dialing List3 Access Code: *13                |       |      |    |
| Abbreviated Dial - Prgm Group List Access Code: *14       |       |      |    |
| Announcement Access Code: *19                             |       |      |    |
| Answer Back Access Code:                                  |       |      |    |
| Auto Alternate Routing (AAR) Access Code: *00             |       |      |    |
| Auto Route Selection (ARS) - Access Code 1: 9 Access Co   | de 2: |      |    |
| Automatic Callback Activation: *33 Deactiva               | tion: | #33  |    |
| Call Forwarding Activation Busy/DA: *30 All: *31 Deactiva | tion: | #30  |    |
| Call Forwarding Enhanced Status: Act: Deactiva            | tion: |      |    |

Use the **change ars analysis** command to configure the routing of dialed digits following the first digit 9. The example below shows a subset of the dialed strings tested as part of the compliance test. See **Section 2.1** for the complete list of call types tested. All dialed strings are mapped to route pattern **4** which contains the SIP trunk to the service provider (as defined next).

| change ars analysis 0 | _   |     |                         |                 | Page 1 of 2 | ,    |  |
|-----------------------|-----|-----|-------------------------|-----------------|-------------|------|--|
|                       | F   | -   | GIT ANALY:<br>Location: | Percent Full: 1 |             |      |  |
| Dialed                | Tot | al  | Route                   | Call            | Node        | ANI  |  |
| String                | Min | Max | Pattern                 | Type            | Num         | Reqd |  |
| 0                     | 1   | 1   | 4                       | op              |             | n    |  |
| 0                     | 11  | 11  | 4                       | op              |             | n    |  |
| 011                   | 10  | 18  | 4                       | intl            |             | n    |  |
| 1732                  | 11  | 11  | 4                       | fnpa            |             | n    |  |
| 1800                  | 11  | 11  | 4                       | fnpa            |             | n    |  |
| 1877                  | 11  | 11  | 4                       | fnpa            |             | n    |  |
| 1908                  | 11  | 11  | 4                       | fnpa            |             | n    |  |
| 411                   | 3   | 3   | 4                       | svcl            |             | n    |  |
| 978555                | 10  | 10  | 4                       | natl            |             | n    |  |

The route pattern defines which trunk group will be used for the call and performs any necessary digit manipulation. Use the **change route-pattern** command to configure the parameters for the service provider route pattern in the following manner. The example below shows the values used for route pattern 4 during the compliance test.

- **Pattern Name**: Enter a descriptive name.
- **Grp No**: Enter the outbound trunk group for the SIP service provider. For the compliance test, trunk group **4** was used.
- **FRL**: Set the Facility Restriction Level (**FRL**) field to a level that allows access to this trunk for all users that require it. The value of **0** is the least restrictive level.
- **Pfx Mrk**: **1** The prefix mark (**Pfx Mrk**) of one will prefix any FNPA 10-digit number with a 1 and leave numbers of any other length unchanged. This will ensure 1 + 10 digits are sent to the service provider for long distance North American Numbering Plan (NANP) numbers.
- **Numbering Format**: **unk-unk** All calls using this route pattern will use the private numbering table. See setting of the **Numbering Format** in the trunk group form for full details in **Section 5.7**.
- LAR: next

| char | nge : | rout | e-pa | atter | n 4       |        |       |       |         |        |       |       | Page | 1 o   | f 3   |
|------|-------|------|------|-------|-----------|--------|-------|-------|---------|--------|-------|-------|------|-------|-------|
|      |       |      |      |       | Pattern   | Number | : 4   | Patt  | ern Na  | ame: ' | TM SP | Rout  | е    |       |       |
|      |       |      |      |       |           | SCCAN  | l?n   | Se    | cure a  | SIP? 1 | n     |       |      |       |       |
|      | Grp   | FRL  | NPA  | Pfx   | Hop Tol   | l No.  | Inser | rted  |         |        |       |       |      | DCS   | / IXC |
|      | No    |      |      | Mrk   | Lmt Lis   | t Del  | Digit | ts    |         |        |       |       |      | OSI   | G     |
|      |       |      |      |       | 21110 210 | Dqts   | 9-    |       |         |        |       |       |      | Int   |       |
| 1.   |       | 0    |      | 1     |           | Dyts   |       |       |         |        |       |       |      |       |       |
| 1:   | 4     | 0    |      | T     |           |        |       |       |         |        |       |       |      | n     | user  |
| 2:   |       |      |      |       |           |        |       |       |         |        |       |       |      | n     | user  |
| 3:   |       |      |      |       |           |        |       |       |         |        |       |       |      | n     | user  |
| 4:   |       |      |      |       |           |        |       |       |         |        |       |       |      | n     | user  |
| 5:   |       |      |      |       |           |        |       |       |         |        |       |       |      | n     | user  |
| 6:   |       |      |      |       |           |        |       |       |         |        |       |       |      | n     | user  |
| 0.   |       |      |      |       |           |        |       |       |         |        |       |       |      |       | uber  |
|      | BC    | C VA | דווה | TRC   | CA-TSC    | ITC    | BCTE  | Sorvi | .ce/Fea | aturo  | DNDM  | No    | Numb | oring | тар   |
|      |       |      |      |       |           | 110    | DCID  | DELAT |         | acure  | EAIN  |       |      | -     | LIAK  |
|      | υI    | 2 M  | 4 V  | V     | Request   |        |       |       |         |        |       | 2     | Form | at    |       |
|      |       |      |      |       |           |        |       |       |         |        | Su    | baddr |      |       |       |
| 1:   | УУ    | УУ   | уr   | n n   |           | rest   |       |       |         |        |       |       | unk- | unk   | next  |
| 2:   | УУ    | УУ   | уr   | n n   |           | rest   |       |       |         |        |       |       |      |       | none  |
| 3:   | v v   | y y  | vr   | n n   |           | rest   |       |       |         |        |       |       |      |       | none  |
| 4:   |       | y y  | -    |       |           | rest   |       |       |         |        |       |       |      |       | none  |
| 5:   |       | y y  | -    |       |           | rest   |       |       |         |        |       |       |      |       | none  |
| -    |       |      | -    |       |           |        |       |       |         |        |       |       |      |       |       |
| 6:   | УУ    | У У  | уı   | n n   |           | rest   | -     |       |         |        |       |       |      |       | none  |

### 5.10. Save Translation

Use the **save translation** command to save the changes.

```
      save translation

      SAVE TRANSLATION

      Command Completion Status
      Error Code

      Success
      0
```

## 6. Configure Avaya Aura® Session Manager

This section provides the procedures for configuring Session Manager. The procedures include configuring the following items:

- SIP domain
- Logical/physical Location that can be occupied by SIP Entities
- Adaptation module to perform dial plan manipulation
- SIP Entities corresponding to Communication Manager, the Acme SBC and Session Manager
- Entity Links, which define the SIP trunk parameters used by Session Manager when routing calls to/from SIP Entities
- Routing Policies, which control call routing between the SIP Entities
- Dial Patterns, which governs which Routing Policy is used to service a call.
- Session Manager, corresponding to the Session Manager Server to be managed by System Manager.

It may not be necessary to create all the items above when creating a connection to the service provider since some of these items would have already been defined as part of the initial Session Manager installation. This includes items such as certain SIP domains, locations, SIP entities, and Session Manager itself. However, each item should be reviewed to verify the configuration.

#### 6.1. Avaya Aura® System Manager Login and Navigation

Session Manager configuration is accomplished by accessing the browser-based GUI of System Manager, using the URL "https://<ip-address>/SMGR", where "<ip-address>" is the IP address of System Manager. Log in with the appropriate credentials and click on **Login** (not shown). The **Home** page is displayed. The links displayed below will be referenced in subsequent sections to navigate to items requiring configuration. Most items will be located under the **Elements**  $\rightarrow$  **Routing** link highlighted below.

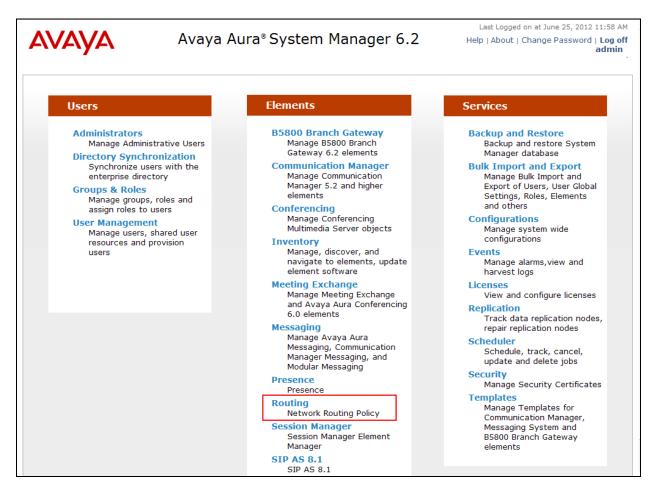

Clicking the **Elements**  $\rightarrow$  **Routing** link, displays the **Introduction to Network Routing Policy** page. In the left-hand pane is a navigation tree containing many of the items to be configured in the following sections.

| AVAYA               | Avaya Aura® System Manager 6.2                                                                               | Last Logged on at June 25, 2012 11:58 AM<br>Help   About   Change Password   Log off<br>admin |  |  |  |  |  |
|---------------------|----------------------------------------------------------------------------------------------------|-----------------------------------------------------------------------------------------------|--|--|--|--|--|
|                     | Nume /Flements / Pouting                                                                                     | Routing * Home                                                                                |  |  |  |  |  |
| <b>Routing</b>      | Home /Elements / Routing                                                                                     |                                                                                               |  |  |  |  |  |
| Domains             |                                                                                                    | Help ?                                                                                        |  |  |  |  |  |
| Locations           | Introduction to Network Routing Policy                                                                       |                                                                                               |  |  |  |  |  |
| Adaptations         | Network Routing Policy consists of several routing applications like "                                       | Domains", "Locations", "SIP Entities", etc.                                                   |  |  |  |  |  |
| SIP Entities        | The recommended order to use the routing applications (that means the overall routing workflow) to configure |                                                                                               |  |  |  |  |  |
| Entity Links        | your network configuration is as follows:                                                                    | s the overall routing worknow) to compute                                                     |  |  |  |  |  |
| Time Ranges         | Step 1: Create "Domains" of type SIP (other routing application                                              | as are referring domains of type SIP).                                                        |  |  |  |  |  |
| Routing Policies    | Ohen De Grande III and Sand                                                                                  |                                                                                               |  |  |  |  |  |
| Dial Patterns       | Step 2: Create "Locations"                                                                                   |                                                                                               |  |  |  |  |  |
| Regular Expressions | Step 3: Create "Adaptations"                                                                                 |                                                                                               |  |  |  |  |  |
| Defaults            | Step 4: Create "SIP Entities"                                                                                |                                                                                               |  |  |  |  |  |

#### 6.2. Specify SIP Domain

Create a SIP domain for each domain for which Session Manager will need to be aware in order to route calls. For the compliance test, this includes the enterprise domain (**sip.avaya.com**). This is the domain configured on Communication Manager in Sections 5.5 and 5.6. Navigate to **Routing**  $\rightarrow$  **Domains** in the left-hand navigation pane (Section 6.1) and click the New button in the right pane (not shown). In the new right pane that appears (shown below), fill in the following:

- Name: Enter the domain name.
- **Type:** Select **sip** from the pull-down menu.
- Notes: Add a brief description (optional).

Click **Commit**. The screen below shows the entry for the enterprise domain.

| Home /Elements / Routing / Doma                                                                                                    | iins |         |                |  |  |  |  |  |
|----------------------------------------------------------------------------------------------------|------|---------|----------------|--|--|--|--|--|
|                                                                                                    |      |         | Help ?         |  |  |  |  |  |
| Domain Management                                                                                                    |      |         | Commit Cancel  |  |  |  |  |  |
| Warning: SIP Domain name change will cause login failure for Communication Address handles with this domain. Consult release<br>notes or Support for steps to reset login credentials. |      |         |                |  |  |  |  |  |
|                                                                                                    |      |         |                |  |  |  |  |  |
| 1 Item   Refresh                                                                                                    |      |         | Filter: Enable |  |  |  |  |  |
| 1 Item   Refresh<br>Name                                                                                                    | Туре | Default | Filter: Enable |  |  |  |  |  |

#### 6.3. Add Location

Locations can be used to identify logical and/or physical locations where SIP Entities reside for purposes of bandwidth management and call admission control. A single location was defined for the enterprise even though multiple subnets were used. The screens below show the addition of the location named **Belleville**, which includes all equipment on the enterprise including Communication Manager, Session Manager and the Acme SBC.

To add a location, navigate to **Routing**  $\rightarrow$  **Locations** in the left-hand navigation pane (Section 6.1) and click the New button in the right pane (not shown). In the new right pane that appears (shown below), fill in the following:

In the General section, enter the following values. Use default values for all remaining fields.

- Name: Enter a descriptive name for the location.
- Notes: Add a brief description (optional).

| • | Home /Elements / Routing / Locatio | ns                                           |                         |
|---|------------------------------------|----------------------------------------------|-------------------------|
|   | Location Details                   |                                              | Help ?<br>Commit Cancel |
|   | General<br>* Name:<br>Notes:       | Belleville<br>Enterprise Site for SP Testing |                         |

Scroll down to the **Location Pattern** section. Click **Add** and enter the following values. Use default values for all remaining fields.

IP Address Pattern: Add all IP address patterns used to identify the location. The test environment included two subnets as shown below.
 Notes: Add a brief description (optional).

Click Commit to save.

| Locat                            | tion Pattern       |                              |  |  |  |  |
|----------------------------------|--------------------|------------------------------|--|--|--|--|
| Add                              | Remove             |                              |  |  |  |  |
| 2 Items   Refresh Filter: Enable |                    |                              |  |  |  |  |
|                                  | IP Address Pattern | Notes                        |  |  |  |  |
|                                  | * 10.32.120.*      | CPE CM, SM and other devices |  |  |  |  |
|                                  | * 10.32.128.*      | SBCs                         |  |  |  |  |
| Selec                            | t : All, None      |                              |  |  |  |  |

Solution & Interoperability Test Lab Application Notes ©2012 Avaya Inc. All Rights Reserved.

#### 6.4. Add Adaptation Module

Session Manager can be configured with adaptation modules that can modify SIP messages before or after routing decisions have been made. A generic adaptation module **DigitConversionAdapter** supports digit conversion of telephone numbers in specific headers of SIP messages. Other adaptation modules are built on this generic, and can modify other headers to permit interoperability with third party SIP products.

For the compliance test one adaptation was created. The adaptation was applied to the Communication Manager SIP entity and converts the domain part of the inbound PAI header to the enterprise domain (**sip.avaya.com**). In addition, this adaptation maps inbound DID numbers from EarthLink to local Communication Manager extensions.

To create the adaptation that will be applied to the Communication Manager SIP entity, navigate to **Routing**  $\rightarrow$  **Adaptations** in the left-hand navigation pane and click on the **New** button in the right pane (not shown). In the new right pane that appears (shown below), fill in the following:

In the General section, enter the following values. Use default values for all remaining fields.

- Adaptation name: Enter a descriptive name for the adaptation.
- Module name: Enter DigitConversionAdapter.
- Module parameter: Enter osrcd=sip.avaya.com. This is the OverrideSourceDomain parameter. This parameter replaces the domain in the inbound PAI header with the given value. This parameter must match the value used for the **Far-end Domain** setting on the Communication Manager signaling group form in **Section 5.6**.

| Home /Elements / Routing / Adaptations |                          |                      |  |  |  |  |
|----------------------------------------|--------------------------|----------------------|--|--|--|--|
| Adaptation Details                     |                          | Help ? Commit Cancel |  |  |  |  |
| General                                |                          |                      |  |  |  |  |
| * Adaptation name:                     | NWK CM Adaptation2       |                      |  |  |  |  |
| Module name:                           | DigitConversionAdapter 💌 |                      |  |  |  |  |
| Module parameter:                      | osrcd=sip.avaya.com      |                      |  |  |  |  |
| Egress URI Parameters:                 |                          |                      |  |  |  |  |
| Notes:                                 | Use with Acme SBC        |                      |  |  |  |  |

To map inbound DID numbers from EarthLink to Communication Manager extensions, scroll down to the **Digit Conversion for Outgoing Calls from SM** section. Create an entry for each DID to be mapped. Click **Add** and enter the following values for each mapping. Use default values for all remaining fields.

| • Matching Pattern:  | Enter a digit string used to match the inbound DID number.                                    |
|----------------------|-----------------------------------------------------------------------------------------------|
| • Min:               | Enter a minimum dialed number length used in the match criteria.                              |
| • Max:               | Enter a maximum dialed number length used in the match criteria.                              |
| • Delete Digits      | Enter the number of digits to delete from the beginning of the received number.               |
| • Insert Digits:     | Enter the number of digits to insert at the beginning of the received number.                 |
| • Address to modify: | Select <b>destination</b> since this digit conversion only applies to the destination number. |

#### Click **Commit** to save.

| 20 Items   Refresh Filter: Enable                    |                  |      |      |                  |                  |               |                      |                   |                   |
|------------------------------------------------------|------------------|------|------|------------------|------------------|---------------|----------------------|-------------------|-------------------|
|                                                      | Matching Pattern | Min  | Max  | Phone<br>Context | Delete<br>Digits | Insert Digits | Address to<br>modify | Adaptation Data 🔺 | Notes             |
|                                                      | * 6475550014     | * 10 | * 10 |                  | * 10             | 50003         | destination 💌        |                   | MTS Allstream   [ |
|                                                      | * 6475550015     | * 10 | * 10 |                  | * 10             | 50005         | destination 💌        |                   | MTS Allstream   [ |
|                                                      | * 6475550016     | * 10 | * 10 |                  | * 10             | 50015         | destination 💌        |                   | MTS Allstream   [ |
|                                                      |                  |      |      |                  |                  |               |                      |                   | >                 |
| Select : All, None < Previous   Page 1 of 2   Next > |                  |      |      |                  |                  |               |                      |                   |                   |

#### 6.5. Add SIP Entities

A SIP Entity must be added for Session Manager and for each SIP telephony system connected to Session Manager which includes Communication Manager and the Acme SBC. Navigate to **Routing**  $\rightarrow$  **SIP Entities** in the left-hand navigation pane (**Section 6.1**) and click on the **New** button in the right pane (not shown). In the new right pane that appears (shown below), fill in the following:

In the General section, enter the following values. Use default values for all remaining fields.

- Name: Enter a descriptive name.
  FQDN or IP Address: Enter the FQDN or IP address of the SIP Entity that is used for SIP
- Type: Enter Session Manager for Session Manager, CM for Communication Manager and SIP Trunk for the Acme SBC.
   Adaptation: This field is only present if Type is not set to Session Manager. If applicable, select the appropriate Adaptation name created in Section 6.4 that will be applied to this entity.
   Location: Select the location that applies to the SIP entity being created. For the compliance test, all components were located in location Belleville.
   Time Zone: Select the time zone for the location above.

The following screen shows the addition of the Session Manager SIP Entity. The IP address of the virtual SM-100 Security Module is entered for **FQDN or IP Address**.

| Home /Elements / Routing / SIP En | tities                              |
|-----------------------------------|-------------------------------------|
|                                   | Help ?                              |
| SIP Entity Details                | Commit Cancel                       |
| General                           |                                     |
| * Name:                           | nwk-sm                              |
| * FQDN or IP Address:             | 10.32.120.98                        |
| Туре:                             | Session Manager                     |
| Notes:                            |                                     |
| Location:                         | Belleville 💙                        |
|                                   |                                     |
| Outbound Proxy:                   |                                     |
| Time Zone:                        | America/New_York                    |
| Credential name:                  |                                     |
| SIP Link Monitoring               |                                     |
|                                   | Use Session Manager Configuration 💌 |

Solution & Interoperability Test Lab Application Notes ©2012 Avaya Inc. All Rights Reserved. To define the ports used by Session Manager, scroll down to the **Port** section of the **SIP Entity Details** screen. This section is only present for **Session Manager** SIP entities.

In the **Port** section, click **Add** and enter the following values. Use default values for all remaining fields:

| • Port:           | Port number on which the Session Manager can listen for SIP requests.                                      |
|-------------------|----------------------------------------------------------------------------------------------------|
| Protocol:         | Transport protocol to be used with this port.                                                              |
| • Default Domain: | The default domain associated with this port. For the compliance test, this was the enterprise SIP domain. |
| • Note            | Optional note relating to the entry.                                                                       |

Defaults can be used for the remaining fields. Click **Commit** to save.

For the compliance test, four port entries were used. The first three are the standard ports used for SIP traffic: port 5060 for UDP/TCP and port 5061 for TLS. In addition, port 5260 defined in **Section 5.6** for use with service provider SIP traffic between Communication Manager and Session Manager was added to the list.

|       | ailover port:<br>ailover port:<br>Remove |   |          |                 |                       |                |
|-------|------------------------------------------|---|----------|-----------------|-----------------------|----------------|
| 5 Ite | ms   Refresh                             |   |          |                 |                       | Filter: Enable |
|       | Port                                     | * | Protocol | Default Domain  | Notes                 |                |
|       | 5060                                     |   | ТСР 🔽    | sip.avaya.com ⊻ | for ASBCE             |                |
|       | 5060                                     |   | UDP 💌    | sip.avaya.com ⊻ |                       |                |
|       | 5061                                     |   | TLS 🔽    | sip.avaya.com ⊻ | for nwk-cm & nwk-aes1 |                |
|       | 5260                                     |   | TLS 🔽    | sip.avaya.com ⊻ | for nwk-cm-trk4       |                |
|       |                                          |   |          |                 |                       |                |
| Selec | t : All, None                            |   |          |                 |                       |                |

The following screen shows the addition of the Communication Manager SIP Entity. In order for Session Manager to send SIP service provider traffic on a separate entity link to Communication Manager, this requires the creation of a separate SIP entity for Communication Manager other than the one created at Session Manager installation for use with all other SIP traffic. The **FQDN or IP Address** field is set to the IP address of Communication Manager. For the **Adaptation** field, select the adaptation module previously defined for dial plan digit manipulation in **Section 6.4**. The **Location** field is set to **Belleville** which is the location defined for the subnet where Communication Manager resides.

| Home /Elements / Routing / SIP Entities | 5                                   |            |
|-----------------------------------------|-------------------------------------|------------|
|                                         |                                     | Help ?     |
| SIP Entity Details                      | Com                                 | mit Cancel |
| General                                 |                                     |            |
| * Name:                                 | nwk-cm-trk4                         |            |
| * FQDN or IP Address:                   | 10.32.120.1                         |            |
| Туре:                                   | CM                                  |            |
| Notes:                                  | TM SP Trunk                         |            |
|                                         |                                     |            |
| Adaptation:                             | NWK CM Adaptation2 🔽                |            |
| Location:                               | Belleville 💙                        |            |
| Time Zone:                              | America/New_York                    |            |
| Override Port & Transport with DNS SRV: |                                     |            |
| * SIP Timer B/F (in seconds):           | 4                                   |            |
| Credential name:                        |                                     |            |
| Call Detail Recording:                  | none 💌                              |            |
| SIP Link Monitoring                     |                                     |            |
|                                         | Use Session Manager Configuration 🗸 |            |
| j.                                      |                                     |            |

The following screen shows the addition of the Acme SBC SIP Entity. The **FQDN or IP Address** field is set to the IP address of its private network interface (see **Figure 1**). The **Location** field is set to **Belleville** which is the location defined for the subnet where the Acme SBC resides.

| Home /Elements / Routing / SIP Entities |                                     |               |  |  |  |
|-----------------------------------------|-------------------------------------|---------------|--|--|--|
|                                         |                                     | Help ?        |  |  |  |
| SIP Entity Details                      |                                     | Commit Cancel |  |  |  |
| General                                 |                                     |               |  |  |  |
| * Name:                                 | Acme                                |               |  |  |  |
| * FQDN or IP Address:                   | 10.32.128.13                        |               |  |  |  |
| Туре:                                   | SIP Trunk                           |               |  |  |  |
| Notes:                                  |                                     |               |  |  |  |
|                                         |                                     |               |  |  |  |
| Adaptation:                             | ×                                   |               |  |  |  |
| Location:                               | Belleville 💌                        |               |  |  |  |
| Time Zone:                              | America/New_York                    |               |  |  |  |
| Override Port & Transport with DNS SRV: |                                     |               |  |  |  |
| * SIP Timer B/F (in seconds):           | 4                                   |               |  |  |  |
| Credential name:                        |                                     |               |  |  |  |
| Call Detail Recording:                  | egress 💌                            |               |  |  |  |
| SIP Link Monitoring                     |                                     |               |  |  |  |
| SIP Link Monitoring:                    | Use Session Manager Configuration 💌 |               |  |  |  |

#### 6.6. Add Entity Links

A SIP trunk between Session Manager and a telephony system is described by an Entity Link. Two Entity Links were created: one to Communication Manager for use only by service provider traffic and one to the Acme SBC. To add an Entity Link, navigate to **Routing**  $\rightarrow$  **Entity Links** in the left-hand navigation pane (**Section 6.1**) and click on the **New** button in the right pane (not shown). In the new right pane that appears (shown below), fill in the following to create the Communication Manager Entity Link:

| • Name:            | Enter a descriptive name.                                        |  |  |  |  |  |
|--------------------|------------------------------------------------------------------|--|--|--|--|--|
| • SIP Entity 1:    | Select the Session Manager.                                      |  |  |  |  |  |
| Protocol:          | Select the transport protocol used for this link.                |  |  |  |  |  |
| • Port:            | Port number on which Session Manager will receive SIP requests   |  |  |  |  |  |
|                    | from the far-end. For the Communication Manager Entity Link,     |  |  |  |  |  |
|                    | this must match the Far-end Listen Port defined on the           |  |  |  |  |  |
|                    | Communication Manager signaling group in Section 5.6.            |  |  |  |  |  |
| • SIP Entity 2:    | Select the name of the other system. For the Communication       |  |  |  |  |  |
|                    | Manager Entity Link, select the Communication Manager SIP        |  |  |  |  |  |
|                    | Entity defined in <b>Section 6.5</b> .                           |  |  |  |  |  |
| • Port:            | Port number on which the other system receives SIP requests from |  |  |  |  |  |
|                    | the Session Manager. For the Communication Manager Entity        |  |  |  |  |  |
|                    | Link, this must match the Near-end Listen Port defined on the    |  |  |  |  |  |
|                    | Communication Manager signaling group in Section 5.6.            |  |  |  |  |  |
| Connection Policy: | Select <b>Trusted</b> from pull-down menu.                       |  |  |  |  |  |

Click **Commit** to save. The following screen illustrates the Entity Link to Communication Manager. The protocol and ports defined here must match the values used on the Communication Manager signaling group form in **Section 5.6**.

| Home /Elements / Routing / Entity Links |              |          |        |                 |        |                      |                |
|-----------------------------------------|--------------|----------|--------|-----------------|--------|----------------------|----------------|
| Entity Links                            |              |          |        |                 |        |                      | Help ?         |
| 1 Item   Refresh                        |              |          |        |                 |        |                      | Filter: Enable |
| Name                                    | SIP Entity 1 | Protocol | Port   | SIP Entity 2    | Port   | Connection<br>Policy | Notes          |
| * SM to CM TRK4                         | * nwk-sm 💌   | TLS 💌    | * 5260 | * nwk-cm-trk4 💌 | * 5260 | Trusted 💌            |                |

The following screen illustrates the Entity Link to the Acme SBC.

| ٠ | Home /Elements / Routing / Entity Links |                         |          |                |                       |   |                |                |                      |
|---|-----------------------------------------|-------------------------|----------|----------------|-----------------------|---|----------------|----------------|----------------------|
|   | Entity Links                            |                         |          |                |                       |   |                |                | Help ? Commit Cancel |
|   | 1 Item Refresh                          |                         |          |                |                       |   |                | Filter: Enable |                      |
|   | * SM to ASBCE                           | sIP Entity 1 * nwk-sm 💟 | Protocol | Port<br>* 5060 | SIP Entity 2  * ASBCE | ~ | Port<br>* 5060 | Trusted V      | Notes                |

## 6.7. Add Routing Policies

Routing policies describe the conditions under which calls will be routed to the SIP Entities specified in Section 6.5. Two routing policies must be added: one for Communication Manager and one for the Acme SBC. To add a routing policy, navigate to **Routing**  $\rightarrow$  **Routing Policies** in the left-hand navigation pane (Section 6.1) and click on the New button in the right pane (not shown). In the new right pane that appears (shown below), fill in the following:

In the General section, enter the following values. Use default values for all remaining fields.

- Name: Enter a descriptive name.
- Notes: Add a brief description (optional).

In the **SIP Entity as Destination** section, click **Select.** The **SIP Entity List** page opens (not shown). Select the appropriate SIP entity to which this routing policy applies and click **Select.** The selected SIP Entity displays on the Routing Policy Details page as shown below. Use default values for remaining fields. Click **Commit** to save.

The following screens show the Routing Policies for Communication Manager and the Acme SBC.

| Home /Elements / Routing / Ro | uting Policies |                |      |             |
|-------------------------------|----------------|----------------|------|-------------|
| Routing Policy Details        |                |                |      | Help ?      |
| General                       |                |                |      |             |
|                               | * Name:        | CM TRK4 Policy |      |             |
|                               | Disabled:      |                |      |             |
|                               | * Retries:     | 0              |      |             |
|                               | Notes:         | TM SP Testing  |      |             |
|                               |                |                |      |             |
| SIP Entity as Destination     |                |                |      |             |
| Select                        |                |                |      |             |
| Name                          | FQDN or IP Ad  | dress          | Туре | Notes       |
| nwk-cm-trk4                   | 10.32.120.1    |                | СМ   | TM SP Trunk |

| Home /Elements / Routing / Routing | Policies       |           |        |
|------------------------------------|----------------|-----------|--------|
| Routing Policy Details             |                |           | Help ? |
| General                            |                |           |        |
| * Nan                              | e: Acme Policy |           |        |
| Disable                            | d: 🔲           |           |        |
| * Retrie                           | es: 0          |           |        |
| Note                               | s:             |           |        |
| SIP Entity as Destination          |                |           |        |
| Name FQDN or IP Add                | ress           | Туре      | Notes  |
| Acme 10.32.128.13                  |                | SIP Trunk |        |

## 6.8. Add Dial Patterns

Dial Patterns are needed to route calls through Session Manager. For the compliance test, dial patterns were needed to route calls from Communication Manager to EarthLink and vice versa. Dial Patterns define which route policy will be selected for a particular call based on the dialed digits, destination domain and originating location. To add a dial pattern, navigate to **Routing**  $\rightarrow$  **Dial Patterns** in the left-hand navigation pane (**Section 6.1**) and click on the **New** button in the right pane (not shown). In the new right pane that appears (shown below), fill in the following:

In the General section, enter the following values. Use default values for all remaining fields.

- **Pattern:** Enter a dial string that will be matched against the Request-URI of the call.
- Min: Enter a minimum length used in the match criteria.
- Max: Enter a maximum length used in the match criteria.
- **SIP Domain:** Enter the destination domain used in the match criteria.
- Notes: Add a brief description (optional).

In the **Originating Locations and Routing Policies** section, click **Add**. From the **Originating Locations and Routing Policy List** that appears (not shown), select the appropriate originating location for use in the match criteria. Lastly, select the routing policy from the list that will be used to route all calls that match the specified criteria. Click **Select**.

Default values can be used for the remaining fields. Click **Commit** to save.

Two examples of the dial patterns used for the compliance test are shown below. The first example shows that numbers that begin with **1** and have a destination domain of **sip.avaya.com** from **ALL** locations use route policy **Acme Policy**.

| Dial Pattern Details                            |                                  |                           |          |                               | Commi                         | t Cancel                   |
|-------------------------------------------------|----------------------------------|---------------------------|----------|-------------------------------|-------------------------------|----------------------------|
| General                                         |                                  |                           |          |                               |                               |                            |
| * Patte                                         | rn: 1                            |                           |          |                               |                               |                            |
| * M                                             | lin: 11                          |                           |          |                               |                               |                            |
| * M                                             | ax: 11                           |                           |          |                               |                               |                            |
| Emergency C                                     | all: 🗌                           |                           |          |                               |                               |                            |
| Emergency Priori                                | ity: 1                           |                           |          |                               |                               |                            |
| Emergency Ty                                    | pe:                              |                           |          |                               |                               |                            |
| SIP Doma                                        | in: sip.avaya.co                 | om 💌                      |          |                               |                               |                            |
| Not                                             | es:                              |                           |          |                               |                               |                            |
| Originating Locations and Routing<br>Add Remove | g Policies                       |                           |          |                               |                               |                            |
| 1 Item   Refresh                                |                                  |                           |          |                               | Fil                           | ter: Enable                |
| Originating Location Name 1 🔺                   | Originating<br>Location<br>Notes | Routing<br>Policy<br>Name | Rank 2 🛦 | Routing<br>Policy<br>Disabled | Routing Policy<br>Destination | Routing<br>Policy<br>Notes |
| -ALL-                                           | Any Locations                    | Acme Policy               | 0        |                               | Acme                          |                            |
| Select : All, None                              |                                  |                           |          |                               |                               |                            |
|                                                 |                                  |                           |          |                               |                               |                            |

The second example shows that 10 digit numbers that start with **978555** to domain **sip.avaya.com** and originating from **ALL** locations use route policy **CM TRK4 Policy**. These are the DID numbers assigned to the enterprise from EarthLink.

| Dial Pattern Details                           |                             |                           |          |                               | Commi                         | it Cancel                  |
|------------------------------------------------|-----------------------------|---------------------------|----------|-------------------------------|-------------------------------|----------------------------|
| General                                        |                             |                           |          |                               |                               |                            |
| * Pattern:                                     | 978555                      |                           |          |                               |                               |                            |
| * Min:                                         | 10                          |                           |          |                               |                               |                            |
| * Max:                                         | 10                          |                           |          |                               |                               |                            |
| Emergency Call:                                |                             |                           |          |                               |                               |                            |
| Emergency Priority:                            | 1                           |                           |          |                               |                               |                            |
| Emergency Type:                                |                             |                           |          |                               |                               |                            |
| SIP Domain:                                    | sip.avaya.co                | om 💌                      |          |                               |                               |                            |
| Notes:                                         | EarthLink DI                | D Numbers                 |          |                               |                               |                            |
| Originating Locations and Routing P Add Remove | olicies                     |                           |          |                               |                               |                            |
| 1 Item   Refresh                               |                             |                           |          |                               | Fil                           | ter: Enable                |
| Originating Location Name 1 A Location         | iginating<br>cation<br>otes | Routing<br>Policy<br>Name | Rank 2 🛦 | Routing<br>Policy<br>Disabled | Routing Policy<br>Destination | Routing<br>Policy<br>Notes |
| -ALL- An                                       | y Locations                 | CM TRK4<br>Policy         | 0        |                               | nwk-cm-trk4                   | TM SP<br>Testing           |
| Select : All, None                             |                             |                           |          |                               |                               |                            |

| al Pa | atterns       |         |     |                   |                   |                       |               |                                                    |
|-------|---------------|---------|-----|-------------------|-------------------|-----------------------|---------------|----------------------------------------------------|
| Edit  | New           | Duplica | te  | Delete            | 1ore Actions 🔹    |                       |               |                                                    |
| 11 It | ems   Refresh | 1       |     |                   |                   |                       |               | Filter: Enable                                     |
|       | Pattern       | Min     | Max | Emergency<br>Call | Emergency<br>Type | Emergency<br>Priority | SIP Domain    | Notes                                              |
|       | <u>0</u>      | 1       | 1   |                   |                   |                       | sip.avaya.com | Outbound call to<br>operator                       |
|       | 011           | 10      | 18  |                   |                   |                       | sip.avaya.com | Outbound<br>international call                     |
|       | <u>1</u>      | 11      | 11  |                   |                   |                       | sip.avaya.com | Allstream Outbound<br>Prefix                       |
|       | <u>411</u>    | 3       | 3   |                   |                   |                       | sip.avaya.com | Outbound call for<br>local directory<br>assistance |
|       | <u>5</u>      | 5       | 5   |                   |                   |                       | sip.avaya.com | For MWI with H323<br>endpoints                     |
|       | <u>978555</u> | 10      | 10  |                   |                   |                       | sip.avaya.com | MTS Allstream DID<br>Numbers                       |
|       | t : All, None |         |     |                   |                   |                       |               |                                                    |

The complete list of dial patterns defined for the compliance test is shown below.

## 6.9. Add/View Session Manager

The creation of a Session Manager element provides the linkage between System Manager and Session Manager. This was most likely done as part of the initial Session Manager installation. To add a Session Manager, from the **Home** page, navigate to **Elements**  $\rightarrow$  **Session Manager**  $\rightarrow$  **Session Manager Administration** in the left-hand navigation pane (**Section 6.1**) and click on the **New** button in the right pane (not shown). If the Session Manager already exists, select the appropriate Session Manager and click **View** (not shown) to view the configuration. Enter/verify the data as described below and shown in the following screen:

In the **General** section, enter the following values:

| SIP Entity Name:                      | Select the SIP Entity created for Session   |
|---------------------------------------|---------------------------------------------|
|                                       | Manager.                                    |
| Description:                          | Add a brief description (optional).         |
| Management Access Point Host Name/IP: | Enter the IP address of the Session Manager |
| -                                     | management interface.                       |

The screen below shows the Session Manager values used for the compliance test.

| Home /Elements / Session Manager / Session Manager Administration                                                                                    |                |
|----------------------------------------------------------------------------------------------------|----------------|
|                                                                                                    | Help ?         |
| View Session Manager                                                                                                    | Return         |
| General   Security Module   NIC Bonding   Monitoring   CDR   Personal Profile Manager (PPM) - Connection Se<br>Server  <br>Expand All   Collapse All | ttings   Event |
| General 💌                                                                                                    |                |
| SIP Entity Name nwk-sm                                                                                                    |                |
| Description                                                                                                    |                |
| Management Access Point Host Name/IP nwk-sm.avaya.com                                                                                                |                |
| Direct Routing to Endpoints Disable                                                                                                    |                |

In the **Security Module** section, enter the following values:

| • SIP Entity IP Address: | Should be filled in automatically based on the SIP Entity<br>Name. Otherwise, enter IP address of Session Manager<br>signaling interface. |
|--------------------------|----------------------------------------------------------------------------------------------------|
| Network Mask:            | Enter the network mask corresponding to the IP address of Session Manager.                                                                |
| Default Gateway:         | Enter the IP address of the default gateway for Session Manager.                                                                          |

Use default values for the remaining fields. Click **Save** (not shown) to add this Session Manager. The screen below shows the remaining Session Manager values used for the compliance test.

| Security Module 💌 |                    |
|-------------------|--------------------|
| SIP Entity IP Add | ress 10.32.120.98  |
| Network M         | lask 255.255.255.0 |
| Default Gate      | way 10.32.120.254  |
| Call Control      | <b>PHB</b> 46      |
| QOS Pric          | prity 6            |
| Speed & Du        | plex Auto          |
| VLA               | N ID               |
|                   |                    |

# 7. Configure Acme Packet Net-Net 3800 Session Border Controller

The following sections describe the provisioning of the Acme SBC. Only the Acme SBC provisioning required for the reference configuration is described in these Application Notes. The resulting SBC configuration file is shown in **Appendix A**.

The Acme SBC was configured using the Acme Packet CLI via a serial console port connection. An IP remote connection to a management port is also supported. The following are the generic steps for configuring various elements.

- 1. Log in with the appropriate credentials.
- 2. Enable the Superuser mode by entering **enable** and the appropriate password (prompt will end with #).
- 3. In Superuser mode, type **configure terminal** and press <ENTER>. The prompt will change to (configure)#.
- 4. Type the name of the element that will be configured (e.g., session-router).
- 5. Type the name of the sub-element, if any (e.g., **session-agent**).
- 6. Type the name of the parameter followed by its value (e.g., **ip-address**).
- 7. Type done.
- 8. Type **exit** to return to the previous menu.
- 9. Repeat steps 4-8 to configure all the elements. When finished, exit from the configuration mode by typing **exit** until returned to the Superuser prompt.
- 10. Type **save-configuration** to save the configuration.
- 11. Type activate-configuration to activate the configuration.

Once the provisioning is complete, the configuration may be reviewed by entering the **show running-config** command. The **verify-config** command may be used to check the configuration for syntax errors.

### 7.1. Physical Interfaces

This section defines the physical interfaces to the private enterprise and public networks.

### 7.1.1. Public Interface

Create a phy-interface to the public side of the Acme SBC.

- 1. Enter **system** → **phy-interface**
- 2. Enter name  $\rightarrow$  s0p0
- 3. Enter operation-type  $\rightarrow$  Media
- 4. Enter **port**  $\rightarrow$  **0**
- 5. Enter slot  $\rightarrow 0$
- 6. Enter **duplex-mode**  $\rightarrow$  **FULL**
- 7. Enter speed  $\rightarrow$  100
- 8. Enter **done**

9. Enter exit

### 7.1.2. Private Interface

Create a phy-interface to the private enterprise side of the Acme SBC.

- 1. Enter system → phy-interface
- 2. Enter name  $\rightarrow$  s1p0
- 3. Enter operation-type  $\rightarrow$  Media
- 4. Enter **port**  $\rightarrow$  **0**
- 5. Enter slot  $\rightarrow 1$
- 6. virtual-mac → 00:08:25:a0:f4:8a

Virtual MAC addresses are assigned based on the MAC address assigned to the Acme SBC. This MAC address is found by entering the command  $\rightarrow$  show prom-info mainboard (e.g. 00 08 25 a0 fa 80). To define a virtual MAC address, replace the last digit with 8 thru f.

- 7. Enter **duplex-mode**  $\rightarrow$  **FULL**
- 8. Enter speed  $\rightarrow$  100
- 9. Enter **done**
- 10. Enter exit

## 7.2. Network Interfaces

This section defines the network interfaces to the private enterprise and public IP networks.

## 7.2.1. Public Interface

Create a network-interface to the public side of the Acme SBC. The compliance test was performed with a direct Internet connection to the service using the settings below.

- 1. Enter system  $\rightarrow$  network-interface
- 2. Enter name  $\rightarrow$  s0p0
- 3. Enter ip-address  $\rightarrow$  192.168.96.225
- 4. Enter **netmask**  $\rightarrow$  255.255.255.224
- 5. Enter gateway → 192.168.96.254
- 6. Enter **dns-ip-primary** → **192.168.96.199**
- 7. Enter hip-ip-list → 192.168.96.225
- 8. Enter icmp-ip-list  $\rightarrow$  192.168.96.225
- 9. Enter **done**
- 10. Enter exit

#### 7.2.2. Private Interface

Create a network-interface to the private enterprise side of the Acme SBC.

- 1. Enter system  $\rightarrow$  network-interface
- 2. Enter name  $\rightarrow$  s1p0
- 3. Enter **ip-address**  $\rightarrow$  **10.32.128.13**
- 4. Enter **netmask**  $\rightarrow$  255.255.255.0

- 5. Enter gateway → 10.32.128.254
- 6. Enter hip-ip-list  $\rightarrow$  10.32.128.13
- 7. Enter icmp-ip-list  $\rightarrow$  10.32.128.13
- 8. Enter **done**
- 9. Enter exit

## 7.3. Realms

Realms are used as a basis for determining egress and ingress associations between physical and network interfaces as well as applying header manipulation such as NAT.

#### 7.3.1. Outside Realm

Create a realm for the external network.

- 1. Enter media-manager  $\rightarrow$  realm-config
- 2. Enter identifier  $\rightarrow$  EXTERNAL
- 3. Enter **network-interfaces**  $\rightarrow$  **s0p0:0**
- 4. Enter **done**
- 5. Enter exit

#### 7.3.2. Inside Realm

Create a realm for the internal network.

- 1. Enter media-manager → realm-config
- 2. Enter identifier → INTERNAL2
- 3. Enter **network-interfaces**  $\rightarrow$  **s1p0:0**
- 4. Enter **done**
- 5. Enter **exit**

## 7.4. Steering-Pools

Steering pools define sets of ports that are used for steering media flows thru the 3800 Net-Net SBC.

#### 7.4.1. Outside Steering-Pool

Create a steering-pool for the outside network. The start-port and end-port values should specify a range acceptable to the service provider. For the compliance test, no specific range was specified by the service provider, so the start and end ports shown below were chosen arbitrarily.

- 1. Enter media-manager  $\rightarrow$  steering-pool
- 2. Enter ip-address  $\rightarrow$  192.168.96.225
- 3. Enter start-port  $\rightarrow$  49152
- 4. Enter end-port  $\rightarrow$  65535
- 5. Enter realm-id  $\rightarrow$  EXTERNAL
- 6. Enter **done**
- 7. Enter **exit**

#### 7.4.2. Inside Steering-Pool

Create a steering-pool for the inside network. The start-port and end-port values should specify a range acceptable to the internal enterprise network and include the port range used by Communication Manager. For the compliance test, a wide range was selected that included the default port range that Communication Manager uses and shown on the ip-network-region form in **Section 5.5**.

- 1. Enter media-manager  $\rightarrow$  steering-pool
- 2. Enter ip-address  $\rightarrow$  10.32.128.13
- 3. Enter start-port  $\rightarrow$  2048
- 4. Enter end-port  $\rightarrow$  65535
- 5. Enter realm-id  $\rightarrow$  INTERNAL2
- 6. Enter **done**
- 7. Enter **exit**

## 7.5. Media-Manager

Verify that the media-manager process is enabled.

- 1. Enter **media-manager** → **media-manager**
- 2. Enter select  $\rightarrow$  show Verify that the media-manager state is enabled. If not, perform steps 3 -5.
- 3. Enter state  $\rightarrow$  enabled
- 4. Enter **done**
- 5. Enter exit

## 7.6. SIP Configuration

This command sets the values for the 3800 Net-Net SBC SIP operating parameters. The homerealm is the internal default realm for the 3800 Net-Net SBC and the egress-realm is the realm that will be used to send a request if a realm is not specified elsewhere. If the egress-realm is blank, the home-realm is used instead.

- 1. Enter session-router  $\rightarrow$  sip-config
- 2. Enter state  $\rightarrow$  enabled
- 3. Enter **operation-mode**  $\rightarrow$  **dialog**
- 4. Enter home-realm-id  $\rightarrow$  INTERNAL2
- 5. Enter **egress-realm-id**  $\rightarrow$
- 6. Enter **nat-mode** → **Public**
- 7. Enter **done**
- 8. Enter **exit**

## 7.7. SIP Interfaces

The SIP interface defines the SIP signaling interface (IP address and port) on the 3800 Net-Net SBC.

#### 7.7.1. Outside SIP Interface

Create a sip-interface for the outside network.

- 1. Enter session-router  $\rightarrow$  sip-interface
- 2. Enter state  $\rightarrow$  enabled
- 3. Enter realm-id  $\rightarrow$  EXTERNAL
- 4. Enter **sip-port** 
  - a. Enter **address** → **192.168.96.225**
  - b. Enter **port** → **5060**
  - c. Enter **transport-protocol**  $\rightarrow$  **UDP**
  - d. Enter allow-anonymous  $\rightarrow$  agents-only
  - e. Enter **done**
  - f. Enter exit
- 5. Enter stop-recurse  $\rightarrow$  401,403,407
- 6. Enter **done**
- 7. Enter **exit**

#### 7.7.2. Inside SIP Interface

Create a sip-interface for the inside network.

- 1. Enter session-router  $\rightarrow$  sip-interface
- 2. Enter state  $\rightarrow$  enabled
- 3. Enter realm-id  $\rightarrow$  INTERNAL2
- 4. Enter **sip-port** 
  - a. Enter address → 10.32.128.13
  - b. Enter port  $\rightarrow$  5060
  - c. Enter **transport-protocol**  $\rightarrow$  **TCP**
  - d. Enter allow-anonymous  $\rightarrow$  all
  - e. Enter done
  - f. Enter exit
- 5. Enter stop-recurse  $\rightarrow$  401,403,407
- 6. Enter **done**
- 7. Enter exit

### 7.8. Session-Agents

A session-agent defines an internal "next hop" signaling entity for the SIP traffic. A realm is associated with a session-agent to identify sessions coming from or going to the session-agent. A session-agent is defined for the service provider (outside) and Session Manager (inside). SIP header manipulations can be applied to the session-agent level.

#### 7.8.1. Outside Session-Agent

Create a session-agent for the outside network. The set of SIP header manipulation rules specified in the **out-manipulationid** parameter below are defined in **Section 7.10**.

#### 1. Enter session-router $\rightarrow$ session-agent

| CTM; Reviewed:  | Solution & Interoperability Test Lab Application Notes | 48 of 80        |
|-----------------|--------------------------------------------------------|-----------------|
| SPOC 10/22/2012 | ©2012 Avaya Inc. All Rights Reserved.                  | EarthC62S62Acme |

- 2. Enter hostname → 192.168.193.167
- 3. Enter ip-address → 192.168.193.167
- 4. Enter **port**  $\rightarrow$  **5060**
- 5. Enter state  $\rightarrow$  enabled
- 6. Enter **app-protocol**  $\rightarrow$  **SIP**
- 7. Enter **transport-method**  $\rightarrow$  **UDP**
- 8. Enter realm-id  $\rightarrow$  EXTERNAL
- 9. Enter **description** → **EarthLink**
- 10. Enter **ping-method**  $\rightarrow$
- 11. Enter **ping-interval**  $\rightarrow$  **0**
- 12. Enter **ping-send-mode**  $\rightarrow$  **keep-alive**
- 13. Enter **in-manipulationid**  $\rightarrow$
- 14. Enter **out-manipulationid** → **outManToSP2**
- 15. Enter **done**
- 16. Enter exit

#### 7.8.2. Inside Session-Agent

Create a session-agent for the inside network. The set of SIP header manipulation rules specified in the **in-manipulationid** and **out-manipulationid** parameters below are defined in **Section 7.10**.

- 1. Enter session-router  $\rightarrow$  session-agent
- 2. Enter **hostname** → **10.32.120.98**
- 3. Enter **ip-address** → **10.32.120.98**
- 4. Enter **port**  $\rightarrow$  **5060**
- 5. Enter state → enabled
- 6. Enter **app-protocol**  $\rightarrow$  **SIP**
- 7. Enter transport-method  $\rightarrow$  StaticTCP
- 8. Enter realm-id  $\rightarrow$  INTERNAL2
- 9. Enter **description**  $\rightarrow$  **NWK\_SM**
- 10. Enter **ping-method**  $\rightarrow$
- 11. Enter **ping-interval**  $\rightarrow$  **0**
- 12. Enter **ping-send-mode**  $\rightarrow$  **keep-alive**
- 13. Enter in-manipulationid → inManFromSM
- 14. Enter **out-manipulationid** → **outManToSM**
- 15. Enter done
- 16. Enter exit

### 7.9. Local Policies

Local policies allow SIP requests from the **INTERNAL2** realm to be routed to the service provider session agent in the **EXTERNAL** realm (and vice-versa).

#### 7.9.1. INTERNAL2 to EXTERNAL

Create a local-policy for the **INSIDE** realm.

- 1. Enter session-router  $\rightarrow$  local-policy
- 2. Enter **from-address**  $\rightarrow$  \*
- 3. Enter **to-address**  $\rightarrow$  \*
- 4. Enter source-realm  $\rightarrow$  INTERNAL2
- 5. Enter state  $\rightarrow$  enabled
- 6. Enter **policy-attributes** 
  - a. Enter **next-hop** → **192.168.193.167**
  - b. Enter realm  $\rightarrow$  EXTERNAL
  - c. Enter **terminate-recursion**  $\rightarrow$  **enabled**
  - d. Enter **app-protocol**  $\rightarrow$  **SIP**
  - e. Enter state  $\rightarrow$  enabled
  - f. Enter done
  - g. Enter **exit**
- 7. Enter **done**
- 8. Enter exit

#### 7.9.2. EXTERNAL to INTERNAL2

Create a local-policy for the **EXTERNAL** realm.

- 1. Enter session-router  $\rightarrow$  local-policy
- 2. Enter **from-address**  $\rightarrow$  \*
- 3. Enter **to-address**  $\rightarrow$  \*
- 4. Enter source-realm  $\rightarrow$  EXTERNAL
- 5. Enter state  $\rightarrow$  enabled
- 6. Enter policy-attributes
  - a. Enter **next-hop**  $\rightarrow$  **10.32.120.98**
  - b. Enter realm  $\rightarrow$  INTERNAL2
  - c. Enter terminate-recursion  $\rightarrow$  enabled
  - d. Enter **app-protocol**  $\rightarrow$  **SIP**
  - e. Enter state  $\rightarrow$  enabled
  - f. Enter done
  - g. Enter exit
- 7. Enter **done**
- 8. Enter exit

### 7.10. SIP Manipulations

SIP manipulation specifies rules for manipulating the contents of specified SIP headers. Three separate sets of SIP manipulations were required for the compliance test listed below. These rules are applied to a specific session agent in **Section 7.8**.

- **inManFromSM** A set of SIP header manipulation rules (HMRs) on traffic from Session Manager to the SBC.
- **outManToSM** A set of SIP header manipulation rules (HMRs) on traffic from the SBC to the Session Manager.

• **outManToSP2** - A set of SIP header manipulation rules (HMRs) on traffic from the SBC to service provider (EarthLink).

## 7.10.1. Session Manager to SBC

The following set of SIP HMRs is applied to traffic from the Session Manager to the SBC. In some call flows the user part of the SIP Contact header received from the Session Manager was not passed unaltered to the public side of the SBC. To correct this, the user part of the Contact header is stored when received from the Session Manager and used to create a temporary header called X-Contact that will be deleted on the outbound (public) side of the SBC. The information contained in the X-Contact header will be used to recreate the proper Contact header on the public side of the SBC as shown in **Sections 7.10.3.8** and **7.10.3.9**.

To create this set of SIP HMRs:

- 1. Enter session-router  $\rightarrow$  sip-manipulation
- 2. Enter name  $\rightarrow$  inManFromSM
- 3. Enter description → "Inbound SIP HMRs From SM"
- 4. Proceed to the following sections. Once all sections are completed then proceed with **Steps 5** and **6** below.
- 5. Enter done
- 6. Enter **exit**

#### 7.10.1.1 Store Contact

This rule stores the user part of the incoming Contact header.

- 1. Enter header-rule
- 2. Enter name  $\rightarrow$  strcon
- 3. Enter header-name  $\rightarrow$  Contact
- 4. Enter **action**  $\rightarrow$  **manipulate**
- 5. Enter **comparison-type**  $\rightarrow$  **case-sensitive**
- 6. Enter **msg-type**  $\rightarrow$  request
- 7. Enter **methods**  $\rightarrow$  **INVITE,UPDATE**
- 8. Enter **element-rule** 
  - a. Enter name  $\rightarrow$  strval
  - b. Enter **type**  $\rightarrow$  **uri-user**
  - c. Enter **action**  $\rightarrow$  **store**
  - d. Enter **match-val-type**  $\rightarrow$  **any**
  - e. Enter comparison-type  $\rightarrow$  case-sensitive
  - f. Enter **match-value**  $\rightarrow$  (.\*)
  - g. Enter **done**
  - h. Enter **exit**
- 9. Enter **done**
- 10. Enter exit

#### 7.10.1.2 Create X-Contact

This rule creates a temporary header called X-Contact containing only the user part of the incoming Contact header as stored by the rule defined in the previous section. This temporary header value is used as input to the rules defined **in Section 7.10.3.1** and **7.10.3.9**.

- 1. Enter header-rule
- 2. Enter name  $\rightarrow$  addXcontact
- 3. Enter header-name  $\rightarrow$  X-Contact
- 4. Enter **action**  $\rightarrow$  **add**
- 5. Enter **comparison-type**  $\rightarrow$  **pattern-rule**
- 6. Enter **msg-type**  $\rightarrow$  **request**
- 7. Enter **methods** → **INVITE,UPDATE**
- 8. Enter element-rule
  - a. Enter **name**  $\rightarrow$  **addX** 
    - b. Enter **type**  $\rightarrow$  **header-value**
    - c. Enter action  $\rightarrow$  replace
    - d. Enter match-val-type  $\rightarrow$  any
    - e. Enter comparison-type  $\rightarrow$  pattern-rule
    - f. Enter **new-value**  $\rightarrow$  **\$strcon.\$strval.\$0**
    - g. Enter **done**
    - h. Enter **exit**
- 9. Enter **done**
- 10. Enter exit

#### 7.10.2. SBC to Session Manager

The following set of SIP HMRs is applied to traffic from the SBC to the Session Manager.

To create this set of SIP HMRs:

- 1. Enter session-router  $\rightarrow$  sip-manipulation
- 2. Enter name  $\rightarrow$  outManFromSM
- 3. Enter description → "Outbound SIP HMRs From SM"
- 4. Proceed to the following sections. Once all sections are completed then proceed with **Steps 5** and **6** below.
- 5. Enter **done**
- 6. Enter **exit**

#### 7.10.2.1 Change Host of Request-URI Header

This rule replaces the host part of the Request-URI header with the enterprise SIP domain.

- 1. Enter header-rule
- 2. Enter name  $\rightarrow$  chgRURI
- 3. Enter header-name  $\rightarrow$  Request-URI
- 4. Enter **action**  $\rightarrow$  **manipulate**

- 5. Enter **comparison-type**  $\rightarrow$  **pattern-rule**
- 6. Enter **msg-type**  $\rightarrow$  **request**
- 7. Enter element-rule
  - a. Enter **name** → **chgRuriHost**
  - b. Enter type  $\rightarrow$  uri-host
  - c. Enter **action**  $\rightarrow$  **replace**
  - d. Enter **match-val-type**  $\rightarrow$  any
  - e. Enter comparison-type  $\rightarrow$  case-sensitive
  - f. Enter **new-value**  $\rightarrow$  **sip.avaya.com**
  - g. Enter done
  - h. Enter **exit**
- 8. Enter **done**
- 9. Enter **exit**

## 7.10.3. SBC to EarthLink

The following set of SIP HMRs is applied to traffic from the SBC to EarthLink.

To create this set of SIP HMRs:

- 1. Enter session-router  $\rightarrow$  sip-manipulation
- 2. Enter name → outManFromSP2
- 3. Enter description → "outbound SIP HMRs From SP"
- 4. Proceed to the following sections. Once all sections are completed then proceed with **Steps 5** and **6** below.
- 5. Enter **done**
- 6. Enter **exit**

### 7.10.3.1 Store X-Contact Header

This rule stores the contents of the X-Contact header so it can be used later. The X-Contact header contains only the user part of the Contact header as it was originally received from the Session Manager as described in **Section 7.10.1**.

- 1. Enter header-rule
- 2. Enter name  $\rightarrow$  storeXcontact
- 3. Enter header-name  $\rightarrow$  X-Contact
- 4. Enter **action**  $\rightarrow$  **manipulate**
- 5. Enter **comparison-type**  $\rightarrow$  **case-sensitive**
- 6. Enter **msg-type**  $\rightarrow$  request
- 7. Enter **methods**  $\rightarrow$  **INVITE,UPDATE**
- 8. Enter **element-rule** 
  - a. Enter **name** → **storeXcontact**
  - b. Enter type  $\rightarrow$  header-value
  - c. Enter action  $\rightarrow$  store

- d. Enter **match-val-type**  $\rightarrow$  **any**
- e. Enter comparison-type  $\rightarrow$  case-sensitive
- f. Enter **match-value**  $\rightarrow$  (.\*)
- g. Enter done
- h. Enter exit
- 9. Enter **done**
- 10. Enter **exit**

#### 7.10.3.2 Change Host of the Request-URI Header

This rule replaces the host part of the Request-URI header with the service provider's IP address. The Request-URI could have also been manipulated by the Session Manager.

- 1. Enter header-rule
- 2. Enter name → manipRURI
- 3. Enter header-name → Request-URI
- 4. Enter **action**  $\rightarrow$  **manipulate**
- 5. Enter **comparison-type** → **pattern-rule**
- 6. Enter **msg-type**  $\rightarrow$  request
- 7. Enter element-rule
  - a. Enter **name** → **chgRuriHost**
  - b. Enter type  $\rightarrow$  uri-host
  - c. Enter **action**  $\rightarrow$  **replace**
  - d. Enter **match-val-type**  $\rightarrow$  **any**
  - e. Enter comparison-type  $\rightarrow$  case-sensitive
  - f. Enter **new-value**  $\rightarrow$  **\$REMOTE\_IP**
  - g. Enter **done**
  - h. Enter exit
- 8. Enter **done**
- 9. Enter exit

#### 7.10.3.3 Change Host of the To Header

This rule replaces the host part of the To header with the service provider's IP address.

- 1. Enter **header-rule**
- 2. Enter **name**  $\rightarrow$  **manipTo**
- 3. Enter **header-name**  $\rightarrow$  **To**
- 4. Enter **action**  $\rightarrow$  **manipulate**
- 5. Enter comparison-type  $\rightarrow$  pattern-rule
- 6. Enter **msg-type**  $\rightarrow$  **request**
- 7. Enter element-rule
  - a. Enter **name** → **chgToHost**
  - b. Enter type  $\rightarrow$  uri-host
  - c. Enter **action**  $\rightarrow$  **replace**
  - d. Enter **match-val-type**  $\rightarrow$  **any**

- e. Enter **comparison-type**  $\rightarrow$  **case-sensitive**
- f. Enter **new-value**  $\rightarrow$  **\$REMOTE\_IP**
- g. Enter done
- h. Enter **exit**
- 8. Enter **done**
- 9. Enter exit

#### 7.10.3.4 Change Host of the From Header

This rule replaces the host part of the From header with the public IP address of the SBC.

- 1. Enter header-rule
- 2. Enter **name**  $\rightarrow$  **manipFrom**
- 3. Enter header-name  $\rightarrow$  From
- 4. Enter action  $\rightarrow$  manipulate
- 5. Enter comparison-type  $\rightarrow$  case-sensitive
- 6. Enter **msg-type**  $\rightarrow$  **request**
- 7. Enter element-rule
  - a. Enter **name**  $\rightarrow$  **From**
  - b. Enter **type**  $\rightarrow$  **uri-host**
  - c. Enter **action**  $\rightarrow$  **replace**
  - d. Enter **match-val-type**  $\rightarrow$  **any**
  - e. Enter **comparison-type**  $\rightarrow$  **case-sensitive**
  - f. Enter **new-value**  $\rightarrow$  **\$LOCAL\_IP**
  - g. Enter done
  - h. Enter exit
- 8. Enter **done**
- 9. Enter **exit**

#### 7.10.3.5 Change Host of the Diversion Header

This rule replaces the host part of the Diversion header with the public IP address of the SBC.

- 1. Enter header-rule
- 2. Enter name → manipDiversion
- 3. Enter header-name  $\rightarrow$  Diversion
- 4. Enter **action**  $\rightarrow$  **manipulate**
- 5. Enter comparison-type  $\rightarrow$  case-sensitive
- 6. Enter **msg-type**  $\rightarrow$  **request**
- 7. Enter element-rule
  - a. Enter **name** → **Diversion**
  - b. Enter **type**  $\rightarrow$  **uri-host**
  - c. Enter **action**  $\rightarrow$  **replace**
  - d. Enter **match-val-type**  $\rightarrow$  **any**
  - e. Enter comparison-type  $\rightarrow$  case-sensitive
  - f. Enter **new-value**  $\rightarrow$  **\$LOCAL\_IP**
  - g. Enter done

- h. Enter exit
- 8. Enter **done**
- 9. Enter exit

#### 7.10.3.6 Change Host of the History Info Header

This rule replaces the host part of the History-Info header with the public IP address of the SBC.

- 1. Enter **header-rule**
- 2. Enter **name** → **manipHistInfo**
- 3. Enter header-name  $\rightarrow$  History-Info
- 4. Enter **action**  $\rightarrow$  **manipulate**
- 5. Enter **comparison-type**  $\rightarrow$  **case-sensitive**
- 6. Enter **msg-type**  $\rightarrow$  **request**
- 7. Enter element-rule
  - a. Enter **name** → **HistoryInfo**
  - b. Enter **type**  $\rightarrow$  **uri-host**
  - c. Enter **action**  $\rightarrow$  **replace**
  - d. Enter match-val-type  $\rightarrow$  any
  - e. Enter comparison-type  $\rightarrow$  case-sensitive
  - f. Enter **new-value**  $\rightarrow$  **\$LOCAL\_IP**
  - g. Enter **done**
  - h. Enter exit
- 8. Enter **done**
- 9. Enter exit

#### 7.10.3.7 Change Host of the PAI Header

This rule replaces the host part of the P-Asserted-Identity header with the public IP address of the SBC.

- 1. Enter header-rule
- 2. Enter **name** → **manipPAI**
- 3. Enter header-name  $\rightarrow$  P-Asserted-Identity
- 4. Enter **action**  $\rightarrow$  **manipulate**
- 5. Enter comparison-type  $\rightarrow$  case-sensitive
- 6. Enter **msg-type**  $\rightarrow$  **request**
- 7. Enter element-rule
  - a. Enter **name → Pai**
  - b. Enter **type**  $\rightarrow$  **uri-host**
  - c. Enter **action**  $\rightarrow$  **replace**
  - d. Enter **match-val-type**  $\rightarrow$  **any**
  - e. Enter comparison-type  $\rightarrow$  case-sensitive
  - f. Enter **new-value**  $\rightarrow$  **\$LOCAL\_IP**
  - g. Enter **done**
  - h. Enter **exit**
- 8. Enter **done**

9. Enter exit

#### 7.10.3.8 Change Host of the Refer-To Header

This rule replaces the host part of the Refer-To header with the service provider's IP address.

- 1. Enter **header-rule**
- 2. Enter **name** → **manipRefer**
- 3. Enter header-name  $\rightarrow$  Refer-To
- 4. Enter **action**  $\rightarrow$  **manipulate**
- 5. Enter comparison-type  $\rightarrow$  case-sensitive
- 6. Enter **msg-type**  $\rightarrow$  **request**
- 7. Enter element-rule
  - a. Enter **name** → **chgHostRefer**
  - b. Enter **type**  $\rightarrow$  **uri-host**
  - c. Enter **action**  $\rightarrow$  **replace**
  - d. Enter **match-val-type**  $\rightarrow$  **any**
  - e. Enter comparison-type  $\rightarrow$  case-sensitive
  - f. Enter **new-value**  $\rightarrow$  **\$REMOTE\_IP**
  - g. Enter **done**
  - h. Enter **exit**
- 8. Enter **done**
- 9. Enter exit

#### 7.10.3.9 Replace Contact Header

This rule uses the data stored from the X-Contact header to overwrite the user part of the outbound Contact header.

- 1. Enter header-rule
- 2. Enter name  $\rightarrow$  replacecontact
- 3. Enter header-name  $\rightarrow$  Contact
- 4. Enter **action**  $\rightarrow$  **manipulate**
- 5. Enter **comparison-type**  $\rightarrow$  **pattern-rule**
- 6. Enter **msg-type**  $\rightarrow$  **request**
- 7. Enter **methods**  $\rightarrow$  **INVITE,UPDATE**
- 8. Enter element-rule
  - a. Enter **name**  $\rightarrow$  **replacecontact**
  - b. Enter type  $\rightarrow$  uri-user
  - c. Enter **action**  $\rightarrow$  **replace**
  - d. Enter **match-val-type**  $\rightarrow$  any
  - e. Enter comparison-type  $\rightarrow$  pattern-rule
  - f. Enter match-value  $\rightarrow$  (.\*)
  - g. Enter new-value \$storexcontact.\$storexcontact.\$0
  - h. Enter done
  - i. Enter **exit**
- 9. Enter **done**

10. Enter exit

### 7.10.3.10 Delete P-Location Header

This rule deletes the P-Location header. This header is not used by the service provider and it may contain internal IP addresses which should not be shared outside of the enterprise. Thus, the header was removed.

- 1. Enter header-rule
- 2. Enter name  $\rightarrow$  delPloc
- 3. Enter header-name  $\rightarrow$  P-Location
- 4. Enter **action**  $\rightarrow$  **delete**
- 5. Enter comparison-type  $\rightarrow$  case-sensitive
- 6. Enter **msg-type**  $\rightarrow$  **any**
- 7. Enter **methods**  $\rightarrow$
- 8. Enter **done**
- 9. Enter **exit**

### 7.10.3.11 Delete Alert-Info Header

This rule deletes the Alert-Info header. This header is not used by the service provider and it may contain internal IP addresses which should not be shared outside of the enterprise. Thus, the header was removed.

- 1. Enter header-rule
- 2. Enter name  $\rightarrow$  delAlert
- 3. Enter header-name  $\rightarrow$  Alert-Info
- 4. Enter **action**  $\rightarrow$  **delete**
- 5. Enter **comparison-type** → **case-sensitive**
- 6. Enter **msg-type**  $\rightarrow$  **any**
- 7. Enter **methods**  $\rightarrow$
- 8. Enter **done**
- 9. Enter exit

### 7.10.3.12 Delete X-Contact Header

This rule deletes the temporary X-Contact header created in **Section 7.10.1.2** before sending the message to the service provider.

- 1. Enter header-rule
- 2. Enter name  $\rightarrow$  delxcontact
- 3. Enter header-name  $\rightarrow$  X-Contact
- 4. Enter **action**  $\rightarrow$  **delete**
- 5. Enter **comparison-type** → **pattern-rule**
- 6. Enter **msg-type**  $\rightarrow$  request
- 7. Enter **methods** → **INVITE,UPDATE**
- 8. Enter **done**
- 9. Enter **exit**

### 7.10.3.13 Delete Endpoint-View Header

This rule deletes the Endpoint-View header. This header is not used by the service provider and it may contain internal IP addresses which should not be shared outside of the enterprise. Thus, the header was removed.

- 1. Enter **header-rule**
- 2. Enter name  $\rightarrow$  delEdptView
- 3. Enter header-name → Endpoint-View
- 4. Enter **action**  $\rightarrow$  **delete**
- 5. Enter **comparison-type**  $\rightarrow$  **case-sensitive**
- 6. Enter msg-type  $\rightarrow$  any
- 7. Enter **methods**  $\rightarrow$
- 8. Enter **done**
- 9. Enter **exit**

# 8. Configure 9600 Series IP Telephones

For the compliance test, the DTMF payload header value for 9600 Series IP Telephones was set to 101 by adding the command **SET DTMF\_PAYLOAD\_TYPE=101** in the phone 46xxsettings.txt configuration file. Only the 9600 and 1600 SIP Telephones use this setting. The value of 101 is the value used by EarthLink. The purpose of this configuration was to avoid a situation where a call between EarthLink and the SIP phone could be established with a DTMF payload header value that is different in each direction of the call.

# 9. EarthLink Complete SIP Trunking Configuration

EarthLink is responsible for the network configuration of the EarthLink Complete SIP Trunking service. EarthLink will require that the customer provide the public IP address used to reach the Acme SBC at the edge of the enterprise. EarthLink will provide the IP address of the EarthLink SIP proxy/SBC, IP addresses of media sources and Direct Inward Dialed (DID) numbers assigned to the enterprise. This information is used to complete the Communication Manager, Session Manager, and the Acme SBC configuration discussed in the previous sections.

The configuration between EarthLink and the enterprise is a static configuration. There is no registration of the SIP trunk or enterprise users to the EarthLink network.

# 10. Verification Steps

This section provides verification steps that may be performed in the field to verify that the solution is configured properly. This section also provides a list of useful troubleshooting commands that can be used to troubleshoot the solution.

Verification Steps:

- 1. Verify that endpoints at the enterprise site can place calls to the PSTN and that the call remains active for more than 35 seconds. This time period is included to verify that proper routing of the SIP messaging has satisfied SIP protocol timers.
- 2. Verify that endpoints at the enterprise site can receive calls from the PSTN and that the call can remain active for more than 35 seconds.
- 3. Verify that the user on the PSTN can end an active call by hanging up.
- 4. Verify that an endpoint at the enterprise site can end an active call by hanging up.

Troubleshooting:

- 1. Communication Manager:
  - **list trace station** <extension number> Traces calls to and from a specific station.
  - **list trace tac** <trunk access code number> Traces calls over a specific trunk group.
  - **status station** <extension number> Displays signaling and media information for an active call on a specific station.
  - **status trunk** <trunk access code number> Displays trunk group information.
  - **status trunk** <trunk access code number/channel number> Displays signaling and media information for an active trunk channel.
- 2. Session Manager:
  - Call Routing Test The Call Routing Test verifies the routing for a particular source and destination. To run the routing test, navigate to Elements → Session Manager → System Tools → Call Routing Test. Enter the requested data to run the test.

# 11. Conclusion

These Application Notes describe the configuration necessary to connect Avaya Aura® Communication Manager, Avaya Aura® Session Manager and the Acme Packet Net-Net 3800 Session Border Controller to EarthLink Complete SIP Trunking. EarthLink Complete SIP Trunking passed compliance testing. Please refer to **Section 2.2** for any exceptions or workarounds.

# 12. References

This section references the documentation relevant to these Application Notes. Additional Avaya product documentation is available at <u>http://support.avaya.com</u>.

- [1] Installing and Configuring Avaya Aura® System Platform, Release 6.2.1, July 2012.
- [2] Administering Avaya Aura® System Platform, Release 6.2.1, July 2012.
- [3] Administering Avaya Aura® Communication Manager, Issue 7.0, July 2012, Document Number 03-300509.
- [4] Avaya Aura® Communication Manager Feature Description and Implementation, Issue 9.0, July 2012, Document Number 555-245-205.

| CTM; Reviewed:  | Solution & Interoperability Test Lab Application Notes |
|-----------------|--------------------------------------------------------|
| SPOC 10/22/2012 | ©2012 Avaya Inc. All Rights Reserved.                  |

- [5] Upgrading Avaya Aura® System Manager to 6.2, Release 6.2, July 2012.
- [6] Administering Avaya Aura® System Manager, Release 6.2, July 2012.
- [7] *Installing and Configuring Avaya Aura*® *Session Manager*, Release 6.1, April 2011, Document Number 03-603473.
- [8] Administering Avaya Aura® Session Manager, Release 6.2, July 2012, Document Number 03-603324.
- [9] Avaya 1600 Series IP Deskphones Administrator Guide Release 1.3.x, April 2010, Document Number 16-601443.
- [10] Avaya one-X® Deskphone Edition for 9600 Series IP Telephones Administrator Guide, Issue 8, March 2012, Document Number 16-300698.
- [11] Avaya one-X® Deskphone Edition SIP for 9600 Series IP Telephones Administrator Guide, Release 2.6, June 2010, Document Number 16-601944.
- [12] Avaya one-X® Deskphone SIP 9608, 9611G, 9621G, 9641G Administrator Guide, Release 6.0.1, May 2011, Document Number 16-603813.
- [13] Administering Avaya one-X® Communicator, October 2011.
- [14] Implementing and Administering the Avaya A175 Desktop Video Device with the Avaya Flare® Experience, Release 1.1, March 2012, Document Number 16-603739.
- [15] RFC 3261 SIP: Session Initiation Protocol, http://www.ietf.org/
- [16] RFC 2833 RTP Payload for DTMF Digits, Telephony Tones and Telephony Signals, <u>http://www.ietf.org/</u>

#### ©2012 Avaya Inc. All Rights Reserved.

Avaya and the Avaya Logo are trademarks of Avaya Inc. All trademarks identified by <sup>®</sup> and <sup>TM</sup> are registered trademarks or trademarks, respectively, of Avaya Inc. All other trademarks are the property of their respective owners. The information provided in these Application Notes is subject to change without notice. The configurations, technical data, and recommendations provided in these Application Notes are believed to be accurate and dependable, but are presented without express or implied warranty. Users are responsible for their application of any products specified in these Application Notes.

Please e-mail any questions or comments pertaining to these Application Notes along with the full title name and filename, located in the lower right corner, directly to the Avaya DevConnect Program at <u>devconnect@avaya.com</u>.

## **Appendix A: Acme Packet Net-Net SBC Configuration File**

host-routes dest-network 10.1.2.0 255.255.255.0 netmask 10.32.128.254 gateway description admin@192.168.168.37 2011-10-27 1 last-modified-by last-modified-date host-routes dest-network 10.32.0.0 255.255.0.0 netmask 10.32.128.254 gateway DevConnectLAN admin@135.11.141.118 2010-08-05 15:25:58 description last-modified-by last-modified-date host-routes dest-network 192.168.0.0 255.255.0.0 netmask 10.32.128.254 10.32.128.254 Route to remote testers admin@192.168.168.37 gateway description last-modified-by last-modified-by last-modified-date 2011-09-10 10:50:25 local-policy from-address to-address \* source-realm INTERNAL2 description activate-time N/A deactivate-time N/A enabled state policy-priority none last-modified-by admin@192.168.168.37 2012-07-25 15:53:58 last-modified-date policy-attribute next-hop 192.168.193.167 realm EXTERNAL action none terminate-recursion enabled carrier start-time 0000 2400 end-time days-of-week U-S cost 0 app-protocol SIP enabled state methods media-profiles lookup single next-key eloc-str-lkup disabled eloc-str-match local-policy from-address to-address

source-realm EXTERNAL description activate-time N/A deactivate-time N/A state enabled policy-priority none last-modified-by admin@192.168.168.37 last-modified-date 2012-07-25 15:56:25 policy-attribute 10.32.120.98 next-hop INTERNAL2 realm action none terminate-recursion enabled carrier start-time 0000 end-time 2400 U-S days-of-week 0 cost app-protocol SIP state enabled methods media-profiles lookup single next-key eloc-str-lkup disabled eloc-str-match media-manager state enabled latching enabled flow-time-limit 86400 initial-guard-timer 300 subsq-guard-timer 300 tcp-flow-time-limit 86400 tcp-initial-guard-timer 300 tcp-subsq-guard-timer 300 tcp-number-of-ports-per-flow 2 hnt-rtcp disabled algd-log-level NOTICE mbcd-log-level NOTICE red-flow-port 1985 red-mgcp-port 1986 red-max-trans 10000 red-sync-start-time 5000 red-sync-comp-time 1000 enabled media-policing max-signaling-bandwidth 1000000 max-untrusted-signaling 100 min-untrusted-signaling 30 app-signaling-bandwidth 0 tolerance-window 30 rtcp-rate-limit 0 trap-on-demote-to-deny enabled min-media-allocation 2000 min-trusted-allocation 4000 64000 deny-allocation anonymous-sdp disabled arp-msg-bandwidth 32000 fragment-msg-bandwidth 0 rfc2833-timestamp disabled default-2833-duration 100

\*

| rfc2833-ond-nkts- | only-for-non-sig enabled |
|-------------------|--------------------------|
| translate-non-rfc |                          |
| media-supervision |                          |
| dnsalg-server-fai |                          |
| last-modified-by  | admin@135.11.141.142     |
| last-modified-dat |                          |
| network-interface | 2010 00 10 05.40.01      |
| name              | <u>a</u> 0 <u>p</u> 0    |
| sub-port-id       | s0p0<br>0                |
| description       | 0                        |
| hostname          |                          |
| ip-address        | 192.168.96.225           |
| pri-utility-addr  | 192.100.90.223           |
| sec-utility-addr  |                          |
| netmask           | 255.255.255.224          |
| gateway           | 192.168.96.254           |
| sec-gateway       | 192.100.90.201           |
| gw-heartbeat      |                          |
| state             | disabled                 |
| heartbeat         | 0                        |
| retry-coun        |                          |
| retry-time        |                          |
| health-sco        |                          |
| dns-ip-primary    | 192.168.96.199           |
| dns-ip-backup1    | 192.100.90.199           |
| dns-ip-backup2    |                          |
| dns-domain        |                          |
| dns-timeout       | 11                       |
| hip-ip-list       | 192.168.96.225           |
| ftp-address       | 192012000000000000       |
| icmp-address      | 192.168.96.225           |
| snmp-address      |                          |
| telnet-address    |                          |
| ssh-address       |                          |
| last-modified-by  | admin@192.168.168.37     |
| last-modified-dat |                          |
| network-interface |                          |
| name              | s1p0                     |
| sub-port-id       | 0                        |
| description       |                          |
| hostname          |                          |
| ip-address        | 10.32.128.13             |
| pri-utility-addr  |                          |
| sec-utility-addr  |                          |
| netmask           | 255.255.255.0            |
| gateway           | 10.32.128.254            |
| sec-gateway       |                          |
| gw-heartbeat      |                          |
| state             | disabled                 |
| heartbeat         | 0                        |
| retry-coun        | t 0                      |
| retry-time        | out 1                    |
| health-sco        | re O                     |
| dns-ip-primary    |                          |
| dns-ip-backup1    |                          |
| dns-ip-backup2    |                          |
| dns-domain        |                          |
| dns-timeout       | 11                       |
| hip-ip-list       | 10.32.128.13             |
| ftp-address       | 10.32.128.13             |
| icmp-address      | 10.32.128.13             |
| snmp-address      |                          |

CTM; Reviewed: SPOC 10/22/2012

telnet-address 10.32.128.13 ssh-address last-modified-by admin@192.168.168.37 last-modified-date 2011-11-03 11:42:43 phy-interface name s0p0 operation-type Media port 0 slot 0 virtual-mac admin-state enabled auto-negotiation enabled duplex-mode speed disabled overload-protection last-modified-by admin@console last-modified-date 2011-09-09 19:39:05 phy-interface s1p0 name operation-type Media port 0 slot 1 virtual-mac 00:08:25:a0:f4:8a admin-state enabled auto-negotiation enabled FULL duplex-mode speed 100 overload-protection disabled last-modified-by admin@console last-modified-date 2011-09-09 19:38:24 realm-config identifier EXTERNAL description 0.0.0.0 addr-prefix network-interfaces s0p0:0 mm-in-realm disabled mm-in-network enabled mm-same-ip enabled mm-in-system enabled bw-cac-non-mm disabled disabled msm-release generate-UDP-checksum disabled max-bandwidth 0 fallback-bandwidth 0 max-priority-bandwidth 0 max-latency 0 Ο max-jitter max-packet-loss 0 observ-window-size 0 parent-realm dns-realm media-policy media-sec-policy in-translationid out-translationid in-manipulationid out-manipulationid manipulation-string manipulation-pattern class-profile 0 average-rate-limit

CTM; Reviewed: SPOC 10/22/2012

|        | access-control-trust-level                            | none                 |
|--------|-------------------------------------------------------|----------------------|
|        | invalid-signal-threshold                              | 0                    |
|        | maximum-signal-threshold                              | 0                    |
|        | untrusted-signal-threshold                            | 0                    |
|        |                                                       | 0                    |
|        | nat-trust-threshold                                   | 30                   |
|        | deny-period                                           | 30                   |
|        | ext-policy-svr                                        |                      |
|        | symmetric-latching                                    | disabled             |
|        | pai-strip                                             | disabled             |
|        | trunk-context                                         |                      |
|        | early-media-allow                                     |                      |
|        | enforcement-profile                                   |                      |
|        | additional-prefixes                                   |                      |
|        | restricted-latching                                   | none<br>32           |
|        | restriction-mask                                      |                      |
|        | accounting-enable                                     | enabled              |
|        | user-cac-mode                                         | none                 |
|        | user-cac-bandwidth                                    | 0                    |
|        | user-cac-sessions                                     | 0                    |
|        | icmp-detect-multiplier                                | 0                    |
|        | <pre>icmp-advertisement-interval icmp-target-ip</pre> | 0                    |
|        | 1 5 1                                                 | 0                    |
|        | monthly-minutes                                       | disabled             |
|        | net-management-control                                |                      |
|        | delay-media-update<br>refer-call-transfer             | disabled<br>disabled |
|        | dyn-refer-term                                        | disabled             |
|        | -                                                     | disabled             |
|        | codec-policy<br>codec-manip-in-realm                  | disabled             |
|        | constraint-name                                       | disabled             |
|        | call-recording-server-id                              |                      |
|        | xnq-state                                             | xnq-unknown          |
|        | hairpin-id                                            | 0                    |
|        | stun-enable                                           | disabled             |
|        | stun-server-ip                                        | 0.0.0.0              |
|        | stun-server-port                                      | 3478                 |
|        | stun-changed-ip                                       | 0.0.0.0              |
|        | stun-changed-port                                     | 3479                 |
|        | match-media-profiles                                  | 01/0                 |
|        | qos-constraint                                        |                      |
|        | sip-profile                                           |                      |
|        | sip-isup-profile                                      |                      |
|        | block-rtcp                                            | disabled             |
|        | hide-egress-media-update                              | disabled             |
|        | last-modified-by                                      | admin@135.11.207.156 |
|        | last-modified-date                                    | 2010-11-03 08:55:21  |
| realm- | config                                                |                      |
|        | identifier                                            | INTERNAL2            |
|        | description                                           |                      |
|        | addr-prefix                                           | 0.0.0                |
|        | network-interfaces                                    |                      |
|        |                                                       | s1p0:0               |
|        | mm-in-realm                                           | disabled             |
|        | mm-in-network                                         | enabled              |
|        | mm-same-ip                                            | enabled              |
|        | mm-in-system                                          | enabled              |
|        | bw-cac-non-mm                                         | disabled             |
|        | msm-release                                           | disabled             |
|        | generate-UDP-checksum                                 | disabled             |
|        | max-bandwidth                                         | 0                    |
|        | fallback-bandwidth                                    | 0                    |
|        | max-priority-bandwidth                                | 0                    |
|        |                                                       |                      |

CTM; Reviewed: SPOC 10/22/2012

max-latency 0 max-jitter 0 max-packet-loss 0 observ-window-size 0 parent-realm dns-realm media-policy media-sec-policy in-translationid out-translationid in-manipulationid out-manipulationid manipulation-string manipulation-pattern class-profile average-rate-limit 0 access-control-trust-level none invalid-signal-threshold 0 maximum-signal-threshold 0 untrusted-signal-threshold 0 nat-trust-threshold 0 deny-period 30 ext-policy-svr symmetric-latching disabled pai-strip disabled trunk-context early-media-allow enforcement-profile additional-prefixes restricted-latching none restriction-mask 32 accounting-enable enabled user-cac-mode none user-cac-bandwidth Ο user-cac-sessions 0 icmp-detect-multiplier 0 icmp-advertisement-interval 0 icmp-target-ip monthly-minutes 0 net-management-control disabled delay-media-update disabled refer-call-transfer disabled dyn-refer-term disabled codec-policy codec-manip-in-realm disabled constraint-name call-recording-server-id xnq-unknown xnq-state hairpin-id 0 stun-enable disabled stun-server-ip 0.0.0.0 stun-server-port 3478 stun-changed-ip 0.0.0.0 stun-changed-port 3479 match-media-profiles qos-constraint sip-profile sip-isup-profile disabled block-rtcp hide-egress-media-update disabled last-modified-by admin@135.11.207.156 last-modified-date 2010-12-16 17:25:01

CTM; Reviewed: SPOC 10/22/2012

session-agent hostname 192.168.193.167 ip-address 192.168.193.167 port 5060 state enabled app-protocol SIP app-type transport-method UDP realm-id EXTERNAL egress-realm-id description EarthLink carriers allow-next-hop-lp enabled constraints disabled max-sessions 0 max-inbound-sessions 0 max-outbound-sessions 0 max-burst-rate 0 0 max-inbound-burst-rate 0 max-outbound-burst-rate max-sustain-rate 0 max-inbound-sustain-rate 0 max-outbound-sustain-rate 0 min-seizures 5 min-asr 0 0 time-to-resume 0 ttr-no-response in-service-period 0 burst-rate-window 0 sustain-rate-window 0 req-uri-carrier-mode None proxy-mode redirect-action loose-routing enabled send-media-session enabled response-map ping-method ping-interval 0 ping-send-mode keep-alive ping-all-addresses disabled ping-in-service-response-codes out-service-response-codes media-profiles in-translationid out-translationid trust-me disabled request-uri-headers stop-recurse local-response-map ping-to-user-part ping-from-user-part li-trust-me disabled in-manipulationid out-manipulationid outManToSP2 manipulation-string manipulation-pattern p-asserted-id trunk-group max-register-sustain-rate 0 early-media-allow invalidate-registrations disabled rfc2833-mode none

CTM; Reviewed: SPOC 10/22/2012

rfc2833-payload 0 codec-policy enforcement-profile refer-call-transfer disabled reuse-connections NONE tcp-keepalive none tcp-reconn-interval 0 max-register-burst-rate 0 register-burst-window 0 sip-profile sip-isup-profile admin@192.168.168.37 last-modified-by last-modified-date 2012-07-25 19:34:36 session-agent hostname 10.32.120.98 ip-address 10.32.120.98 port 5060 state enabled app-protocol SIP app-type transport-method StaticTCP realm-id INTERNAL2 egress-realm-id description NWK SM carriers enabled allow-next-hop-lp disabled constraints max-sessions Ο max-inbound-sessions 0 max-outbound-sessions 0 max-burst-rate 0 max-inbound-burst-rate 0 max-outbound-burst-rate 0 Ο max-sustain-rate 0 max-inbound-sustain-rate max-outbound-sustain-rate 0 min-seizures 5 min-asr 0 time-to-resume 0 ttr-no-response 0 in-service-period 0 burst-rate-window 0 sustain-rate-window 0 req-uri-carrier-mode None proxy-mode redirect-action loose-routing enabled send-media-session enabled response-map ping-method ping-interval 0 ping-send-mode keep-alive ping-all-addresses disabled ping-in-service-response-codes out-service-response-codes media-profiles in-translationid out-translationid disabled trust-me request-uri-headers stop-recurse local-response-map

CTM; Reviewed: SPOC 10/22/2012

ping-to-user-part ping-from-user-part li-trust-me disabled in-manipulationid inManFromSM outManToSM out-manipulationid manipulation-string manipulation-pattern p-asserted-id trunk-group max-register-sustain-rate 0 early-media-allow invalidate-registrations disabled rfc2833-mode none rfc2833-payload 0 codec-policy enforcement-profile refer-call-transfer disabled reuse-connections NONE tcp-keepalive none tcp-reconn-interval 0 max-register-burst-rate 0 register-burst-window 0 sip-profile sip-isup-profile last-modified-by admin@192.168.168.37 2012-08-07 18:19:39 last-modified-date sip-config state enabled operation-mode dialog dialog-transparency enabled home-realm-id INTERNAL2 egress-realm-id Public nat-mode registrar-domain \* registrar-host \* registrar-port 5060 register-service-route always init-timer 500 max-timer 4000 trans-expire 32 180 invite-expire inactive-dynamic-conn 32 enforcement-profile pac-method pac-interval 10 pac-strategy PropDist pac-load-weight 1 pac-session-weight 1 1 pac-route-weight 600 pac-callid-lifetime pac-user-lifetime 3600 1988 red-sip-port red-max-trans 10000 5000 red-sync-start-time red-sync-comp-time 1000 add-reason-header disabled 4096 sip-message-len enum-sag-match disabled extra-method-stats enabled registration-cache-limit 0 register-use-to-for-lp disabled options max-udp-length=0

CTM; Reviewed: SPOC 10/22/2012

refer-src-routing disabled add-ucid-header disabled proxy-sub-events disabled disabled admin@192 pass-gruu-contact sag-lookup-on-redirect last-modified-by admin@192.168.168.37 last-modified-date 2012-02-16 13:46:26 sip-interface state enabled realm-id EXTERNAL description sip-port address 192.168.96.225 port 5060 transport-protocol UDP tls-profile allow-anonymous agents-only ims-aka-profile carriers 0 trans-expire invite-expire 0 max-redirect-contacts 0 proxy-mode redirect-action contact-mode none nat-traversal none 30 nat-interval tcp-nat-interval 90 registration-caching disabled min-reg-expire 300 registration-interval 3600 disabled route-to-registrar secured-network disabled disabled teluri-scheme uri-fqdn-domain trust-mode all max-nat-interval 3600 nat-int-increment 10 nat-test-increment 30 sip-dynamic-hnt disabled 401,403,407 stop-recurse port-map-start 0 port-map-end 0 in-manipulationid out-manipulationid manipulation-string manipulation-pattern disabled sip-ims-feature operator-identifier anonymous-priority none max-incoming-conns 0 per-src-ip-max-incoming-conns 0 inactive-conn-timeout 0 untrusted-conn-timeout 0 network-id ext-policy-server default-location-string charging-vector-mode pass charging-function-address-mode pass ccf-address ecf-address term-tgrp-mode none

|        | implicit-service-route                                 | disabled                   |
|--------|--------------------------------------------------------|----------------------------|
|        | rfc2833-payload                                        | 101                        |
|        | rfc2833-mode                                           | transparent                |
|        | constraint-name                                        |                            |
|        | response-map                                           |                            |
|        | local-response-map                                     |                            |
|        | ims-aka-feature                                        | disabled                   |
|        | enforcement-profile                                    |                            |
|        | route-unauthorized-calls                               |                            |
|        | tcp-keepalive                                          | none                       |
|        | add-sdp-invite                                         | disabled                   |
|        | add-sdp-profiles                                       |                            |
|        | sip-profile                                            |                            |
|        | sip-isup-profile                                       | - 1- 1- 01 00 1 C0 1 C0 07 |
|        | last-modified-by                                       | admin@192.168.168.37       |
|        | last-modified-date                                     | 2012-07-26 09:35:27        |
| sip-in | terface                                                |                            |
|        | state                                                  | enabled                    |
|        | realm-id                                               | INTERNAL2                  |
|        | description                                            |                            |
|        | sip-port<br>address                                    | 10.32.128.13               |
|        | port                                                   | 5060                       |
|        | transport-protocol                                     | TCP                        |
|        | tls-profile                                            | ICF                        |
|        | allow-anonymous                                        | all                        |
|        | ims-aka-profile                                        | all                        |
|        | carriers                                               |                            |
|        | trans-expire                                           | 0                          |
|        | invite-expire                                          | 0                          |
|        | max-redirect-contacts                                  | 0                          |
|        | proxy-mode                                             | -                          |
|        | redirect-action                                        |                            |
|        | contact-mode                                           | none                       |
|        | nat-traversal                                          | none                       |
|        | nat-interval                                           | 30                         |
|        | tcp-nat-interval                                       | 90                         |
|        | registration-caching                                   | disabled                   |
|        | min-reg-expire                                         | 300                        |
|        | registration-interval                                  | 3600                       |
|        | route-to-registrar                                     | disabled                   |
|        | secured-network                                        | disabled                   |
|        | teluri-scheme                                          | disabled                   |
|        | uri-fqdn-domain                                        |                            |
|        | trust-mode                                             | all                        |
|        | max-nat-interval                                       | 3600                       |
|        | nat-int-increment                                      | 10                         |
|        | nat-test-increment                                     | 30                         |
|        | sip-dynamic-hnt                                        | disabled                   |
|        | stop-recurse                                           | 401,403,407                |
|        | port-map-start                                         | 0                          |
|        | port-map-end                                           | 0                          |
|        | in-manipulationid                                      |                            |
|        | out-manipulationid                                     |                            |
|        | manipulation-string                                    |                            |
|        | manipulation-pattern                                   |                            |
|        | sip-ims-feature                                        | disabled                   |
|        | operator-identifier                                    | 2020                       |
|        | anonymous-priority                                     | none                       |
|        | max-incoming-conns                                     | 0                          |
|        | per-src-ip-max-incoming-conns<br>inactive-conn-timeout | 0<br>0                     |
|        | INACCIVE-CONN-LINEOUL                                  | U                          |
|        |                                                        |                            |

CTM; Reviewed: SPOC 10/22/2012

untrusted-conn-timeout 0 network-id ext-policy-server default-location-string charging-vector-mode pass charging-function-address-mode pass ccf-address ecf-address term-tgrp-mode none implicit-service-route disabled rfc2833-payload 101 rfc2833-mode transparent constraint-name response-map local-response-map ims-aka-feature disabled enforcement-profile route-unauthorized-calls tcp-keepalive none add-sdp-invite disabled add-sdp-profiles sip-profile sip-isup-profile last-modified-by admin@192.168.168.37 last-modified-date 2012-07-26 09:34:39 sip-manipulation name inManFromSM description Inbound SIP HMRs From SM split-headers join-headers header-rule name strcon header-name Contact action manipulate comparison-type case-sensitive msg-type request methods INVITE, UPDATE match-value new-value element-rule strval name parameter-name uri-user type action store match-val-type anv comparison-type case-sensitive match-value (.\*)new-value header-rule name addXcontact header-name X-Contact action add comparison-type pattern-rule msg-type request INVITE, UPDATE methods match-value new-value element-rule addX name parameter-name type header-value action replace

CTM; Reviewed: SPOC 10/22/2012

Solution & Interoperability Test Lab Application Notes ©2012 Avaya Inc. All Rights Reserved. 74 of 80 EarthC62S62Acme

|            | ma                | tch-val-type  |              | any                   |
|------------|-------------------|---------------|--------------|-----------------------|
|            | СО                | mparison-type |              | pattern-rule          |
|            |                   | tch-value     |              | -                     |
|            |                   | ew-value      |              | \$strcon.\$strval.\$0 |
| sip-ma     | nipulation        | in varae      |              | +5010011.+501.041.+0  |
| - <u>-</u> | name              |               | outManToSP2  |                       |
|            | description       |               | Outbound SIP | HMRS TO SP            |
|            | -                 |               | outbound 511 | 1111105 10 51         |
|            | split-headers     |               |              |                       |
|            | join-headers      |               |              |                       |
|            | header-rule       |               |              |                       |
|            | name              |               |              | contact               |
|            | header-na         | ame           | X-Cont       | act                   |
|            | action            |               | manipu       | late                  |
|            | compariso         | on-type       | case-s       | ensitive              |
|            | msg-type          |               | reques       | t                     |
|            | methods           |               | -            | , UPDATE              |
|            | match-val         | 110           |              | , -                   |
|            | new-value         |               |              |                       |
|            |                   |               |              |                       |
|            | element-r         |               |              |                       |
|            |                   | ime           |              | storeXcontact         |
|            | -                 | rameter-name  |              |                       |
|            | ty                | pe            |              | header-value          |
|            | ac                | tion          |              | store                 |
|            | ma                | tch-val-type  |              | any                   |
|            |                   | mparison-type |              | case-sensitive        |
|            |                   | tch-value     |              | (.*)                  |
|            |                   | w-value       |              | ()                    |
|            | header-rule       |               |              |                       |
|            | name              |               | manipR       | IIRT                  |
|            | header-na         | mo            | Reques       |                       |
|            | action            | anie          | manipu       |                       |
|            |                   |               | -            |                       |
|            | compariso         | л-суре        | patter       |                       |
|            | msg-type          |               | reques       | T                     |
|            | methods           |               |              |                       |
|            | match-val         | lue           |              |                       |
|            | new-value         | e             |              |                       |
|            | element-r         | rule          |              |                       |
|            | na                | ime           |              | chgRuriHost           |
|            | pa                | rameter-name  |              |                       |
|            | -                 | rpe           |              | uri-host              |
|            | -                 | tion          |              | replace               |
|            |                   | tch-val-type  |              | any                   |
|            |                   | mparison-type |              | case-sensitive        |
|            |                   | tch-value     |              | ease sensitive        |
|            |                   |               |              | CDEMORE ID            |
|            | ne<br>header-rule | ew-value      |              | \$REMOTE_IP           |
|            |                   |               | manipT       |                       |
|            | name              |               | -            | 0                     |
|            | header-na         | ame           | To .         |                       |
|            | action            |               | manipu       |                       |
|            | compariso         | on-type       | patter       | n-rule                |
|            | msg-type          |               | reques       | t                     |
|            | methods           |               |              |                       |
|            | match-val         | Lue           |              |                       |
|            | new-value         | e             |              |                       |
|            | element-r         | rule          |              |                       |
|            |                   | ime           |              | chgToHost             |
|            |                   | rameter-name  |              |                       |
|            | -                 |               |              | uri-host              |
|            | -                 | rpe           |              |                       |
|            |                   | tion          |              | replace               |
|            |                   | tch-val-type  |              | any                   |
|            |                   | mparison-type |              | case-sensitive        |
|            | ma                | tch-value     |              |                       |
|            |                   |               |              |                       |

new-value \$REMOTE IP header-rule name manipFrom header-name From action manipulate comparison-type case-sensitive msg-type request methods match-value new-value element-rule From name parameter-name uri-host type action replace match-val-type any comparison-type case-sensitive match-value new-value \$LOCAL IP header-rule name manipDiversion header-name Diversion action manipulate comparison-type case-sensitive msg-type request methods match-value new-value element-rule name Diversion parameter-name type uri-host replace action match-val-type any comparison-type case-sensitive match-value new-value \$LOCAL IP header-rule name manipHistInfo History-Info header-name manipulate action comparison-type case-sensitive msg-type request methods match-value new-value element-rule HistoryInfo name parameter-name type uri-host action replace match-val-type any comparison-type case-sensitive match-value \$LOCAL IP new-value header-rule name manipPAI header-name P-Asserted-Identity action manipulate comparison-type case-sensitive msg-type request methods

CTM; Reviewed: Sol SPOC 10/22/2012

Solution & Interoperability Test Lab Application Notes ©2012 Avaya Inc. All Rights Reserved. 76 of 80 EarthC62S62Acme

match-value new-value element-rule name Pai parameter-name uri-host type action replace match-val-type any comparison-type case-sensitive match-value new-value \$LOCAL IP header-rule manipRefer name Refer-To header-name manipulate action comparison-type case-sensitive msg-type request methods match-value new-value element-rule chgHostRefer name parameter-name type uri-host action replace match-val-type any comparison-type case-sensitive match-value new-value \$REMOTE IP header-rule name replacecontact header-name Contact manipulate action pattern-rule comparison-type msg-type request methods INVITE, UPDATE match-value new-value element-rule name replacecontact parameter-name uri-user type action replace match-val-type any comparison-type pattern-rule match-value (.\*) \$storeXcontact.\$storeXcontact.\$0 new-value header-rule delPloc name header-name P-Location action delete case-sensitive comparison-type msg-type any methods match-value new-value header-rule delAlert name Alert-Info header-name action delete comparison-type case-sensitive msg-type any

|         | method        | S               |              |                |
|---------|---------------|-----------------|--------------|----------------|
|         | match-        | value           |              |                |
|         | new-va        | lue             |              |                |
|         | header-rule   |                 |              |                |
|         | name          |                 | delXc        | ontact         |
|         | header        | -name           | X-Con        |                |
|         | action        |                 | delete       |                |
|         |               |                 |              |                |
|         | -             | ison-type       | -            | rn-rule        |
|         | msg-ty        | -               | reque        |                |
|         | method        |                 | INVIT        | E,UPDATE       |
|         | match-        | value           |              |                |
|         | new-va        | lue             |              |                |
|         | header-rule   |                 |              |                |
|         | name          |                 | delEd        | otView         |
|         | header        | -name           | Endpo        | int-View       |
|         | action        |                 | delete       |                |
|         |               | ison-type       | case-        | sensitive      |
|         | msg-ty        |                 | any          |                |
|         | method        | -               | any          |                |
|         | match-        |                 |              |                |
|         |               |                 |              |                |
|         | new-va        |                 | 1 . 0100 10  | 0 1 6 0 0 7    |
|         | last-modified | 1               | admin@192.16 |                |
|         | last-modified | l-date          | 2012-08-02 1 | 5:11:14        |
| sip-man | nipulation    |                 |              |                |
|         | name          |                 | outManToSM   |                |
|         | description   |                 | Outbound SIP | HMRs To SM     |
|         | split-headers | 3               |              |                |
|         | join-headers  |                 |              |                |
|         | header-rule   |                 |              |                |
|         | name          |                 | chgRUI       | RI             |
|         | header        | -name           | -            | st-URI         |
|         | action        |                 | manip        |                |
|         |               | ison-type       |              | rn-rule        |
|         | -             |                 | -            |                |
|         | msg-ty        | -               | reque        | SL             |
|         | method        |                 |              |                |
|         | match-        |                 |              |                |
|         | new-va        |                 |              |                |
|         | elemen        | t-rule          |              |                |
|         |               | name            |              | chgRuriHost    |
|         |               | parameter-name  |              |                |
|         |               | type            |              | uri-host       |
|         |               | action          |              | replace        |
|         |               | match-val-type  |              | any            |
|         |               | comparison-type |              | case-sensitive |
|         |               | match-value     |              |                |
|         |               | new-value       |              | sip.avaya.com  |
| stoori  | ng-pool       | new varue       |              | sip.avaya.com  |
| SCEELT  |               |                 | 192.168.96.2 | 2.5            |
|         | ip-address    |                 |              | 2.5            |
|         | start-port    |                 | 49152        |                |
|         | end-port      |                 | 65535        |                |
|         | realm-id      |                 | EXTERNAL     |                |
|         | network-inter |                 |              |                |
|         | last-modified | l-by            | admin@192.16 | 8.168.37       |
|         | last-modified | l-date          | 2011-09-10 1 | 0:11:31        |
| steeri  | ng-pool       |                 |              |                |
|         | ip-address    |                 | 10.32.128.13 |                |
|         | start-port    |                 | 2048         |                |
|         | end-port      |                 | 65535        |                |
|         | realm-id      |                 | INTERNAL2    |                |
|         | network-inter | faco            |              |                |
|         |               |                 | adminelat 11 | 1 / 1 1 1 0    |
|         | last-modified |                 | admin@135.11 |                |
|         | last-modified | i-date          | 2010-10-06 1 | 1:28:20        |
|         |               |                 |              |                |

CTM; Reviewed: SPOC 10/22/2012

| system-config                |                      |
|------------------------------|----------------------|
| hostname                     |                      |
| description                  |                      |
| location                     |                      |
| mib-system-contact           |                      |
| mib-system-name              |                      |
| mib-system-location          |                      |
| snmp-enabled                 | enabled              |
| enable-snmp-auth-traps       | disabled             |
| enable-snmp-syslog-notify    | disabled             |
| enable-snmp-monitor-traps    | disabled             |
| enable-env-monitor-traps     | disabled             |
| snmp-syslog-his-table-length | 1                    |
| snmp-syslog-level            | WARNING              |
| system-log-level             | WARNING              |
| process-log-level            | NOTICE               |
| process-log-ip-address       | 0.0.0.0              |
| process-log-port             | 0                    |
| collect                      | 0                    |
| sample-interval              | 5                    |
| push-interval                | 15                   |
| boot-state                   | disabled             |
| start-time                   | now                  |
| end-time                     | never                |
| red-collect-state            | disabled             |
| red-max-trans                | 1000                 |
| red-sync-start-time          | 5000                 |
| red-sync-comp-time           | 1000                 |
| push-success-trap-state      | disabled             |
| call-trace                   | enabled              |
| internal-trace               | enabled              |
| log-filter                   | all                  |
| default-gateway              | 192.168.96.254       |
| restart                      | enabled              |
| exceptions                   | Chabica              |
| telnet-timeout               | 0                    |
| console-timeout              | 0                    |
| remote-control               | enabled              |
| cli-audit-trail              | enabled              |
| link-redundancy-state        | disabled             |
| source-routing               | disabled             |
| cli-more                     | disabled             |
| terminal-height              | 24                   |
| debug-timeout                | 0                    |
| trap-event-lifetime          | 0                    |
| default-v6-gateway           | ::                   |
| ipv6-support                 | <br>disabled         |
| cleanup-time-of-day          | 00:00                |
| last-modified-by             | admin@192.168.168.37 |
| last-modified-date           | 2011-09-10 11:04:14  |
| TABE MOULTIER RALE           | 2011 09 10 11.01.14  |

#### ©2012 Avaya Inc. All Rights Reserved.

Avaya and the Avaya Logo are trademarks of Avaya Inc. All trademarks identified by ® and <sup>TM</sup> are registered trademarks or trademarks, respectively, of Avaya Inc. All other trademarks are the property of their respective owners. The information provided in these Application Notes is subject to change without notice. The configurations, technical data, and recommendations provided in these Application Notes are believed to be accurate and dependable, but are presented without express or implied warranty. Users are responsible for their application of any products specified in these Application Notes.

Please e-mail any questions or comments pertaining to these Application Notes along with the full title name and filename, located in the lower right corner, directly to the Avaya DevConnect Program at <u>devconnect@avaya.com</u>.